# **JX3-BN-CAN**

# Peripheriemodul

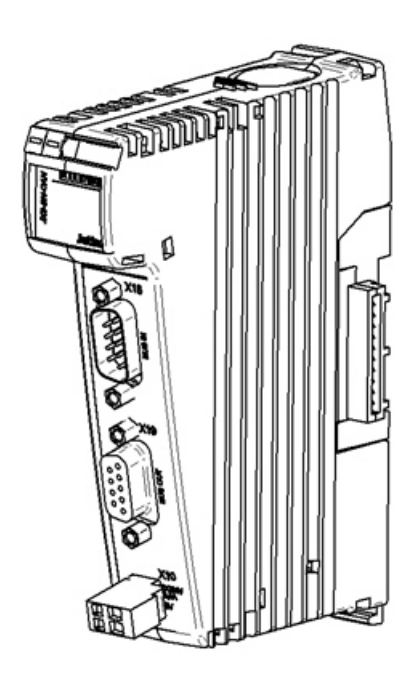

# Betriebsanleitung

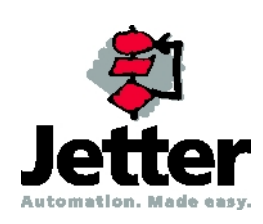

Auflage 1.03.2

Die Firma Jetter AG behält sich das Recht vor, Änderungen an Ihren Produkten vorzunehmen, die der technischen Weiterentwicklung dienen. Diese Änderungen werden nicht notwendigerweise in jedem Einzelfall dokumentiert.

Diese Betriebsanleitung und die darin enthaltenen Informationen wurden mit der gebotenen Sorgfalt zusammengestellt. Die Firma Jetter AG übernimmt jedoch keine Gewähr für Druckfehler oder andere Fehler oder daraus entstehende Schäden.

Die in diesem Buch genannten Marken und Produktnamen sind Warenzeichen oder eingetragene Warenzeichen der jeweiligen Titelhalter.

## **So können Sie uns erreichen**

Jetter AG Gräterstraße 2 D-71642 Ludwigsburg **Germany** 

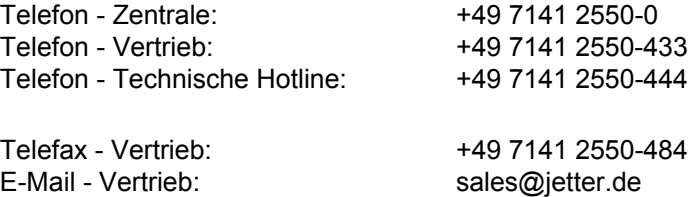

E-Mail - Technische Hotline: [hotline@jetter.de](mailto:hotline@jetter.de) 

# **Diese Betriebsanleitung gehört zum JX3-BN-CAN:**

Typ:

Serien-Nr.:

Baujahr:

Auftrags-Nr.:

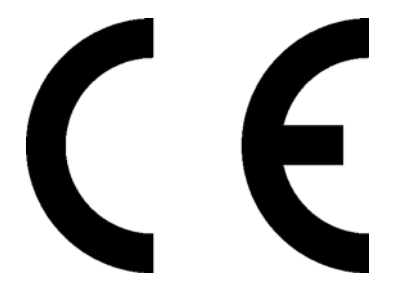

Vom Kunden einzutragen:

Inventar-Nr.:

Ort der Aufstellung:

© Copyright 2007 by Jetter AG. Alle Rechte vorbehalten.

## **Bedeutung der Betriebsanleitung**

Die Betriebsanleitung ist Bestandteil des JX3-BN-CAN und

- immer, also bis zur Entsorgung des JX3-BN-CAN, griffbereit aufzubewahren
- bei Verkauf, Veräußerung oder Verleih des JX3-BN-CAN weiterzugeben

Wenden Sie sich unbedingt an den Hersteller, wenn Sie etwas aus der Betriebsanleitung nicht eindeutig verstehen.

Wir sind dankbar für jede Art von Anregung und Kritik von Ihrer Seite und bitten Sie, diese uns mitzuteilen bzw. zu schreiben. Dieses hilft uns, die Handbücher noch anwenderfreundlicher zu gestalten und auf Ihre Wünsche und Erfordernisse einzugehen.

Diese Betriebsanleitung enthält wichtige Informationen zum Transport, Aufstellen, Installieren, Bedienen, Warten und Reparieren des JX3-BN-CAN.

Deshalb müssen die Betriebsanleitung und besonders die Sicherheitshinweise sorgfältig gelesen, verstanden und beachtet werden.

Fehlende oder unzureichende Kenntnisse der Betriebsanleitung führen zum Verlust jeglicher Haftungsansprüche gegen die Firma Jetter AG. Dem Betreiber wird deshalb empfohlen, sich die Einweisung der Personen schriftlich bestätigen zu lassen.

## **Historie**

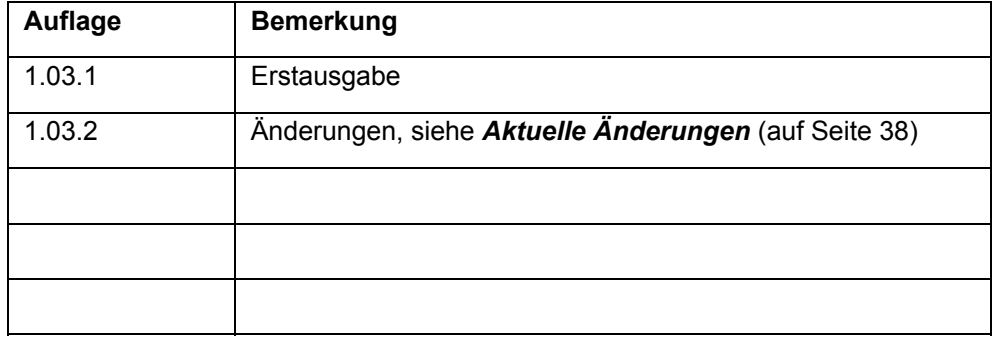

# **Symbolerklärung**

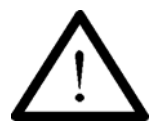

Sie werden auf eine mögliche drohende Gefährdung hingewiesen, die zu schweren Körperverletzungen oder zum Tode führen kann.

**Warnung** 

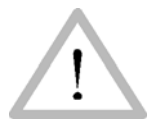

Sie werden auf eine mögliche drohende Gefährdung hingewiesen, die zu leichten Körperverletzungen führen kann. Dieses Signal finden Sie auch für Warnungen vor Sachschäden.

**Vorsicht** 

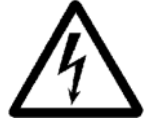

Sie werden auf Lebensgefahr durch hohe Betriebsspannung und Stromschlag hingewiesen.

**Warnung** 

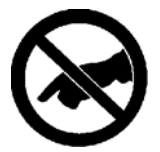

Sie werden auf eine mögliche drohende Gefährdung bei Berühren hingewiesen, die zu schweren Körperverletzungen oder zum Tode führen kann.

**Warnung** 

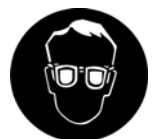

Sie werden angewiesen, eine Schutzbrille zu tragen. Bei Nichtbefolgung kann es zu Körperverletzungen kommen.

**Warnung** 

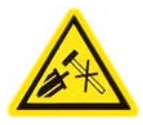

Sie werden auf Sachschaden durch harte mechanische Schläge oder Stöße auf die Motorwelle hingewiesen.

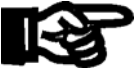

Sie werden auf eine mögliche drohende Situation hingewiesen, die zu Schäden am Produkt oder in der Umgebung führen kann.

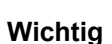

Es vermittelt außerdem Bedingungen, die für einen fehlerfreien Betrieb unbedingt beachtet werden müssen.

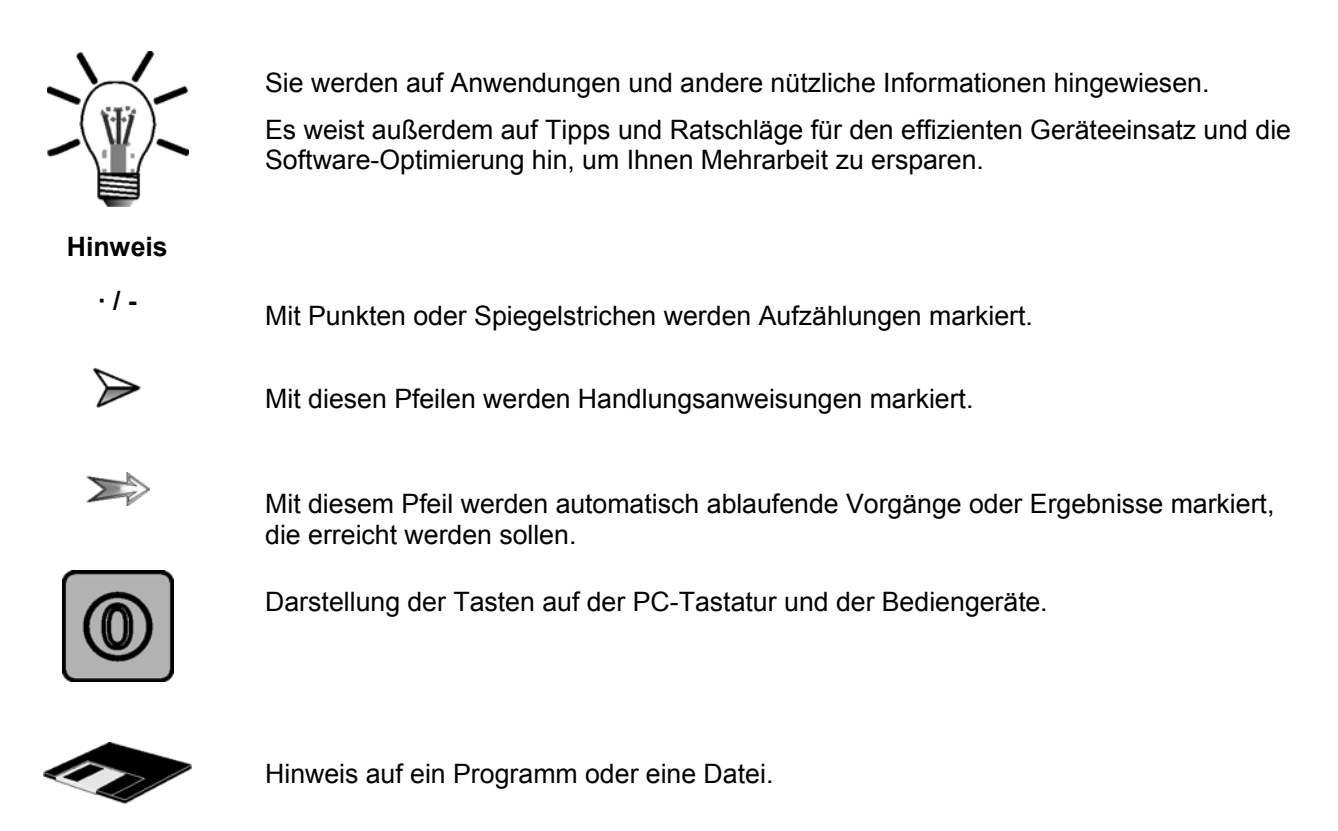

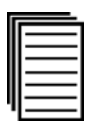

Dieses Symbol verweist Sie auf weiterführende Informationsquellen (Datenblätter, Literatur etc.) zu dem angesprochenen Thema, Produkt o.ä. Ebenso gibt dieser Text hilfreiche Hinweise zur Orientierung im Handbuch.

# Inhalt

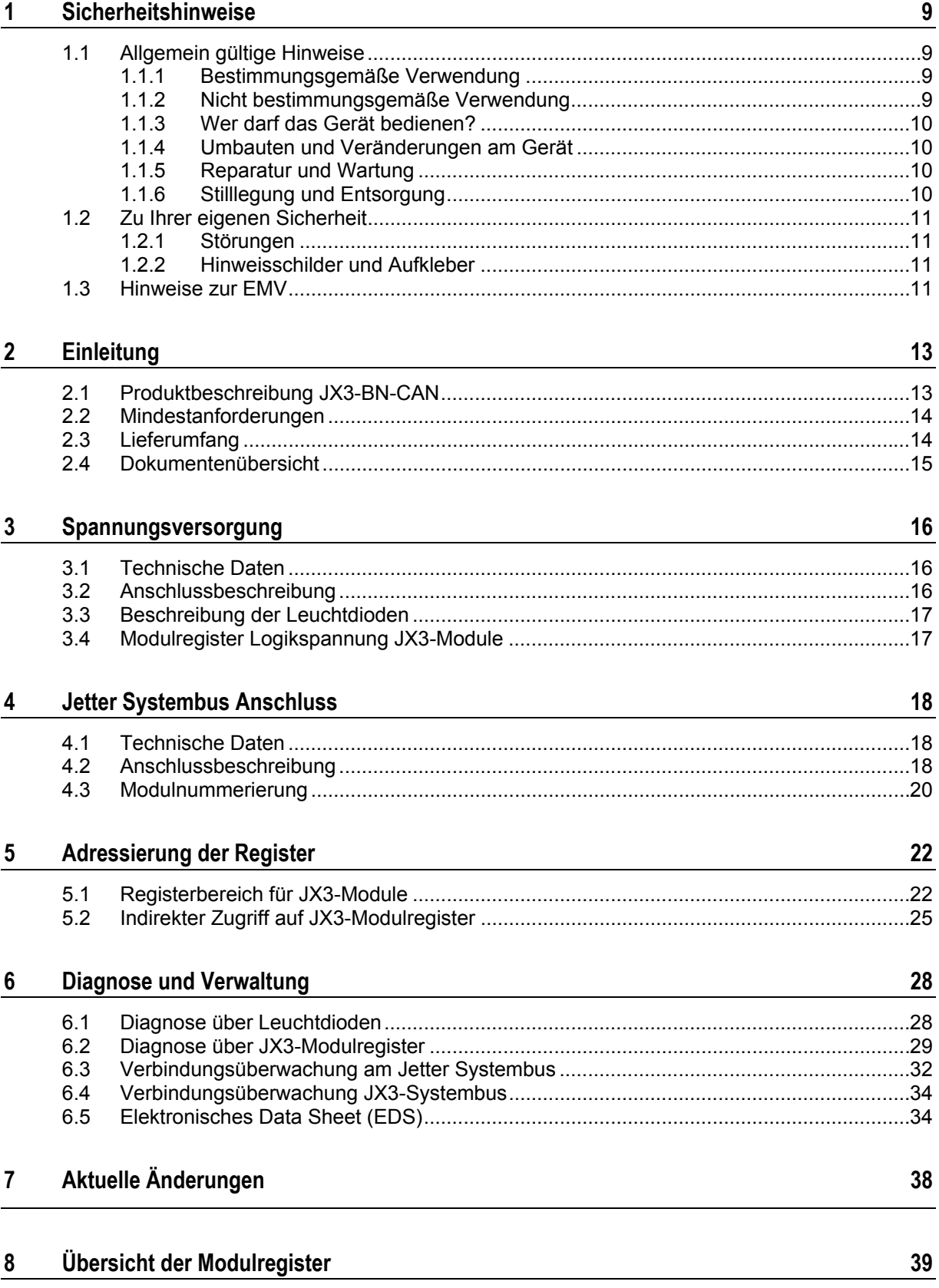

 $\overline{7}$ 

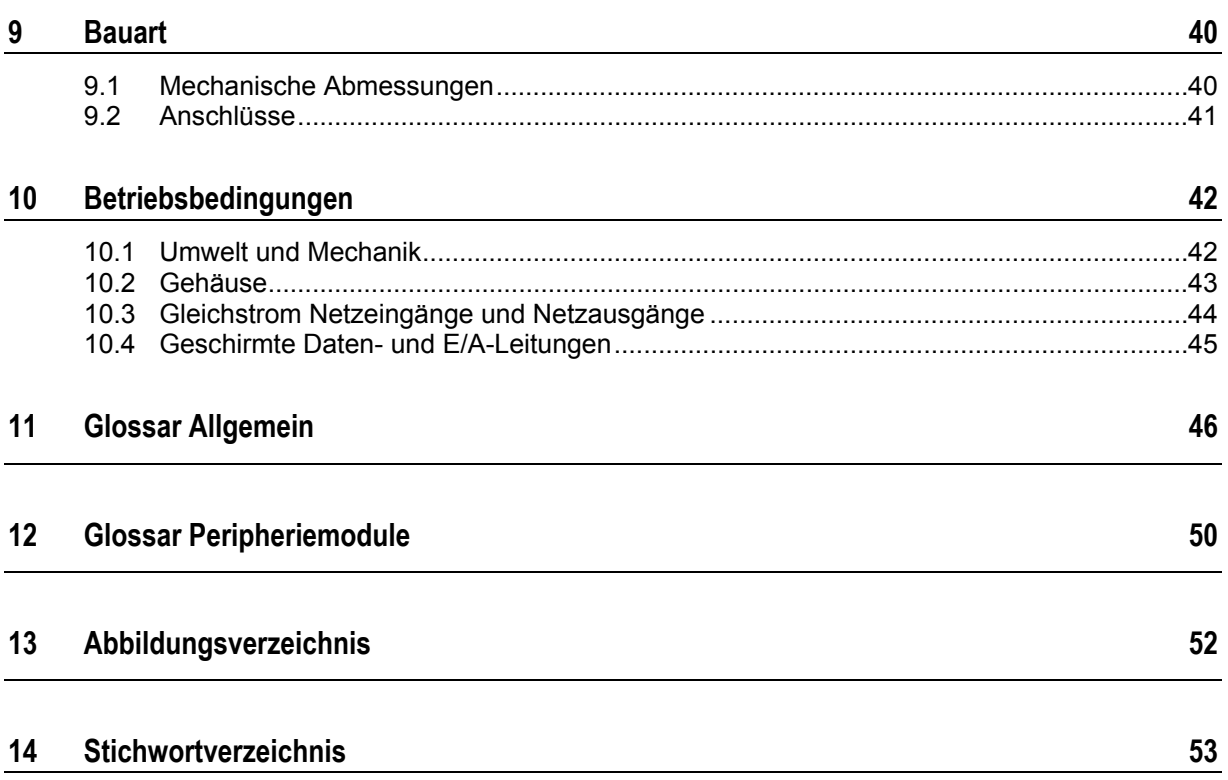

# <span id="page-8-0"></span>**1 Sicherheitshinweise**

## **1.1 Allgemein gültige Hinweise**

Das Gerät erfüllt die geltenden Sicherheitsbestimmungen und Normen. Auf die Sicherheit der Anwender wurde besonderer Wert gelegt.

Für den Anwender gelten zusätzlich die:

- einschlägigen Unfallverhütungsvorschriften
- allgemein anerkannten sicherheitstechnischen Regeln
- EG-Richtlinien oder sonstige länderspezifische Bestimmungen

## **1.1.1 Bestimmungsgemäße Verwendung**

Die bestimmungsgemäße Verwendung beinhaltet das Vorgehen gemäß Betriebsanleitung.

Das Modul JX3-BN-CAN dient zum dezentralen Anschluss von

JX3-Erweiterungsmodulen an Steuerungen der JetControl-Familie. An den JX3-BN-CAN Buskopf können bis zu acht JX3-Erweiterungsmodule direkt angeschlossen werden. Mit einem JX3-PS1 Modul lassen sich weitere acht JX3-Module anschließen.

Die Betriebsspannung des Moduls JX3-BN-CAN ist DC 24 V. Diese Betriebsspannung fällt unter die Kategorie SELV (safety extra low voltage). Das Modul JX3-BN-CAN fällt also nicht unter die EG-Niederspannungsrichtlinie.

#### **Das Modul JX3-BN-CAN darf nur innerhalb der Grenzen der angegebenen Daten betrieben werden.**

Das Gerät wird zur Steuerung von Maschinen, wie z. B. Förderanlagen, Produktionsanlagen, und Handling-Maschinen verwendet.

## **1.1.2 Nicht bestimmungsgemäße Verwendung**

Verwenden Sie das Gerät nicht in technischen Systemen, für die eine hohe Ausfallsicherheit vorgeschrieben ist, wie z. B. bei Seilbahnen und Flugzeugen.

Soll das Gerät bei Umgebungsbedingungen betrieben werden, die von den in Kapitel *Betriebsbedingungen* (auf Seite [42](#page-41-0)) genannten abweichen, ist mit dem Hersteller vorher Rücksprache zu halten.

## <span id="page-9-0"></span>**1.1.3 Wer darf das Gerät bedienen?**

Nur eingewiesene, geschulte und dazu beauftragte Personen dürfen das Gerät bedienen.

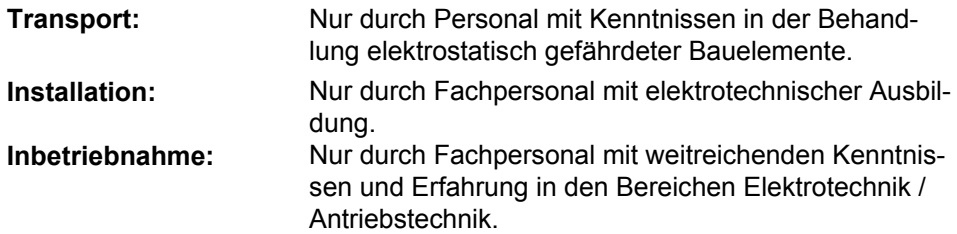

## **1.1.4 Umbauten und Veränderungen am Gerät**

Aus Sicherheitsgründen sind keine Umbauten und Veränderungen des Gerätes und dessen Funktion gestattet.

Nicht ausdrücklich durch den Hersteller genehmigte Umbauten am Gerät führen zum Verlust jeglicher Haftungsansprüche gegen die Firma Jetter AG.

**Die Originalteile sind speziell für das Gerät konzipiert. Teile und Ausstattungen anderer Hersteller sind von uns nicht geprüft und deshalb auch nicht freigegeben.**  Ihr An- und Einbau kann die Sicherheit und einwandfreie Funktion des Gerätes beeinträchtigen.

Für Schäden, die durch die Verwendung von nicht originalen Teilen und Ausstattungen entstehen, ist jegliche Haftung durch die Firma Jetter AG ausgeschlossen.

## **1.1.5 Reparatur und Wartung**

Reparaturen an dem Gerät dürfen nicht vom Betreiber selbst durchgeführt werden. Das Gerät enthält keine vom Betreiber reparierbaren Teile.

Das Gerät ist zur Reparatur an die Firma Jetter AG einzuschicken.

## **1.1.6 Stilllegung und Entsorgung**

Für die Stilllegung und Entsorgung des Gerätes gelten für den Standort der Betreiberfirma die Umweltrichtlinien des jeweiligen Landes.

## <span id="page-10-0"></span>**1.2 Zu Ihrer eigenen Sicherheit**

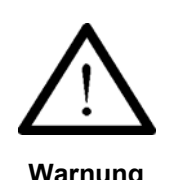

Trennen Sie das Modul JX3-BN-CAN vom Stromnetz, wenn Arbeiten zur Instandhaltung durchgeführt werden. Dadurch werden Unfälle durch elektrische Spannung und bewegliche Teile verhindert.

**Warnung**  $\geq$  Schutz- und Sicherheitseinrichtungen, wie die Schutzabdeckung und die Verkleidung des Klemmenkastens, dürfen in keinem Fall überbrückt oder umgangen werden.

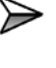

➢

≽

Demontierte Sicherheitseinrichtungen, wie z. B. die Sicherungen, müssen vor Inbetriebnahme wieder angebracht und auf ihre ordnungsgemäße Funktion überprüft werden.

Vor der Inbetriebnahme muss der Maschinenhersteller eine Gefahrenanalyse für die Maschine erstellen und geeignete Maßnahmen treffen, dass unvorhergesehene Bewegungen nicht zu Verletzungen von Personen und zu Sachschäden führen können.

## **1.2.1 Störungen**

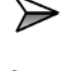

**Im Falle von Störungen oder sonstigen Schäden trennen Sie sofort das Gerät vom Stromnetz.** 

Melden Sie Störungen oder sonstige Schäden unverzüglich einer dafür zuständigen Person.

≽ Sichern Sie das Gerät gegen missbräuchliche oder versehentliche Benutzung.

## **1.2.2 Hinweisschilder und Aufkleber**

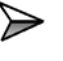

Beachten Sie unbedingt die Beschriftungen, Hinweisschilder und Aufkleber und halten Sie sie lesbar.

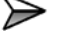

Erneuern Sie beschädigte oder unlesbare Hinweisschilder und Aufkleber.

## **1.3 Hinweise zur EMV**

Die Störsicherheit einer Anlage verhält sich wie die schwächste Komponente in der Anlage. Deshalb ist auch der Anschluss der Leitungen, bzw. die richtige Schirmung für die Störsicherheit wichtig.

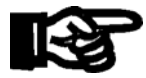

### **Wichtig!**

Maßnahmen zur Erhöhung der Störsicherheit in Anlagen:

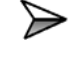

 $\Rightarrow$ 

Das Modul JX3-BN-CAN auf eine Hutschiene EN 50022-35 x 7,5 montieren.

Beachten Sie die von der Firma Jetter AG erstellte Application Note 016 "EMVgerechte Schaltschrankinstallation".

**Die folgenden Anweisungen sind ein Auszug aus der Application Note 016:** 

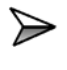

Signal- und Leistungsleitungen grundsätzlich **räumlich trennen**. Wir empfehlen einen Abstand größer als 20 cm. Leitungskreuzungen sollten unter einem Winkel von 90° erfolgen.

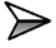

Für folgende Leitungen **sind** geschirmte Kabel zu verwenden:

Analoge Leitungen, Datenleitungen, Motorleitungen von Wechselrichterantrieben (Servo-Endstufe, Frequenzumformer), Leitungen zwischen Komponenten und Entstörfilter, wenn das Entstörfilter nicht direkt an der Komponente platziert ist.

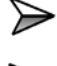

Schirm **beidseitig** auflegen.

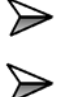

Ungeschirmte Aderenden von geschirmten Leitungen möglichst kurz halten.

Schirm **in seinem ganzen Umfang** hinter die Isolierung zurückziehen und ihn dann **großflächig** unter eine flächig geerdete Zugentlastung klemmen.

# <span id="page-12-0"></span>**2 Einleitung**

## **2.1 Produktbeschreibung JX3-BN-CAN**

Über das Modul JX3-BN-CAN können dezentral JX3-Erweiterungsmodule an Steuerungen der JetControl-Familie angeschlossen werden. An den JX3-BN-CAN Buskopf können bis zu acht JX3-Erweiterungsmodule direkt angeschlossen werden. Mit einem JX3-PS1 Modul lassen sich weitere acht JX3-Module anschließen.

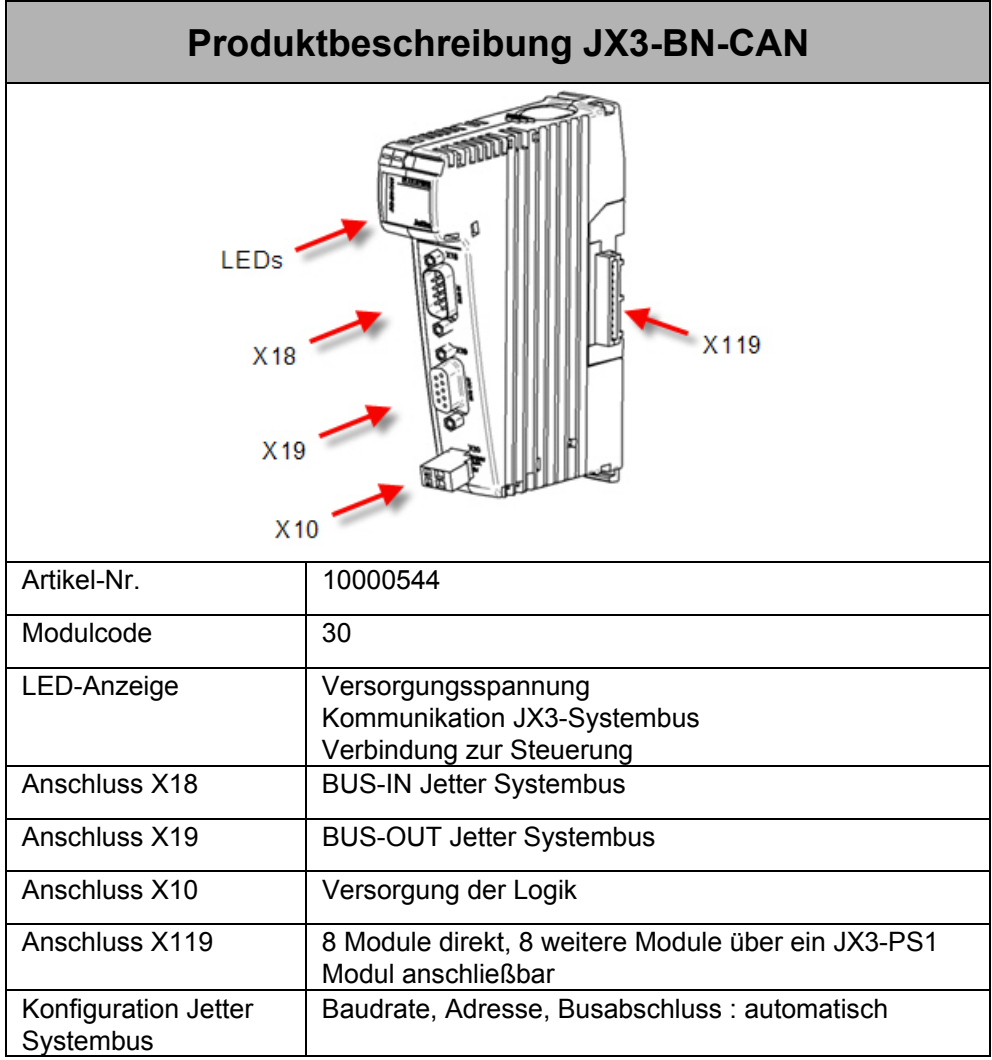

# <span id="page-13-0"></span>**2.2 Mindestanforderungen**

Die in diesem Dokument beschriebenen Funktionen erfordern Mindestanforderungen an Module, Steuerungen und Software, die in der folgenden Tabelle aufgeführt sind.

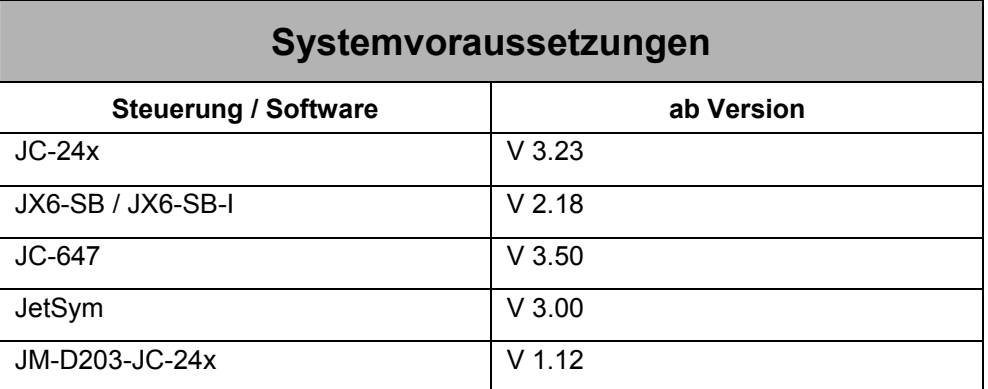

# **2.3 Lieferumfang**

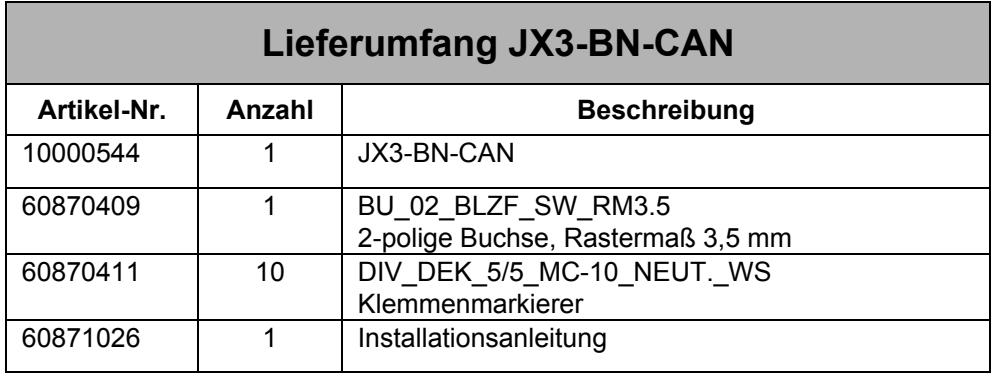

## <span id="page-14-0"></span>**2.4 Dokumentenübersicht**

**Dokumentenübersicht JX3-I/O System** 

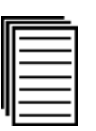

 $\blacktriangleright$ 

 $\blacktriangleright$ 

 $\gg$ 

JX3-I/O-System, Benutzerinformation JX3-BN-CAN, Installationsanleitung

### **Dokumentenübersicht JX2-I/O System**

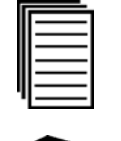

JX2-I/O-System, Benutzerinformation

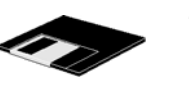

SysBus\_Configuration\_xxx\_e.xls Konfigurationshilfe für Jetter Systembus. Die Datei kann direkt in Microsoft Excel bearbeitet werden. xxx : Versionsindex

# <span id="page-15-0"></span>**3 Spannungsversorgung**

## **3.1 Technische Daten**

Die Spannungsversorgung erfolgt durch ein 24 Volt Gleichstromnetzteil mit SELV Ausgang. Dabei muss die Spannungsversorgung folgende Voraussetzungen erfüllen:

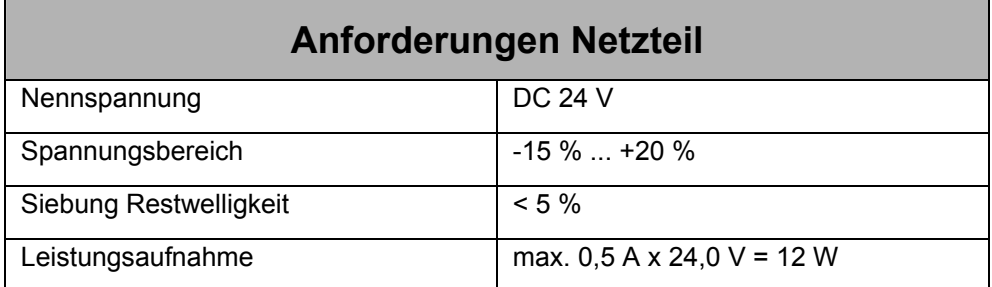

Das Modul JX3-BN-CAN erzeugt aus der angeschlossenen Spannung mehrere interne Versorgungsspannungen. Wenn alle internen Versorgungsspannungen in Ordnung sind, so leuchtet die R-LED grün.

## **3.2 Anschlussbeschreibung**

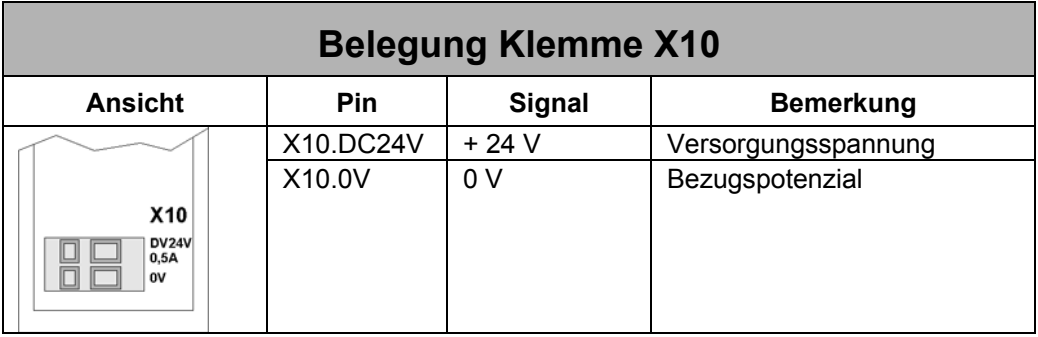

## <span id="page-16-0"></span>**3.3 Beschreibung der Leuchtdioden**

Das Modul JX3-BN-CAN verfügt über insgesamt vier Leuchtdioden. Die Leuchtdioden R und E kennzeichnen den Zustand der Spannungsversorgung.

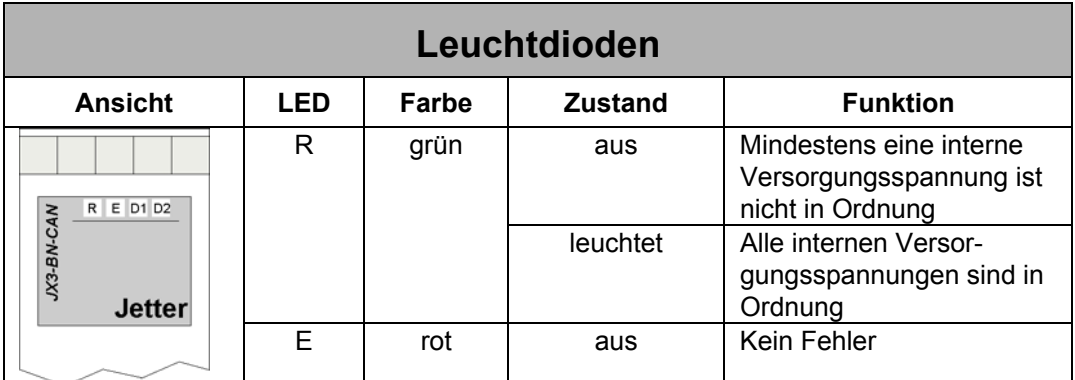

## **3.4 Modulregister Logikspannung JX3-Module**

Das Modul JX3-BN-CAN erzeugt intern drei Spannungen. Der Spannungswert der Logikversorgung für die JX3-Module ist über das Modulregister 10 lesbar.

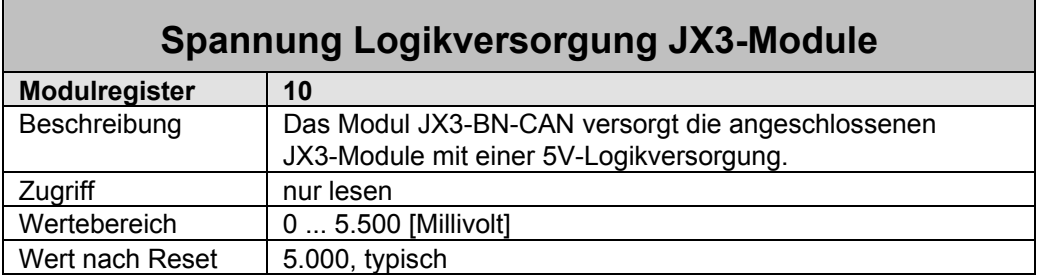

# <span id="page-17-0"></span>**4 Jetter Systembus Anschluss**

## **4.1 Technische Daten**

Das Modul JX3-BN-CAN ist über die Anschlüsse BUS-IN X18 und BUS-OUT X19 direkt in den Jetter Systembus integrierbar.

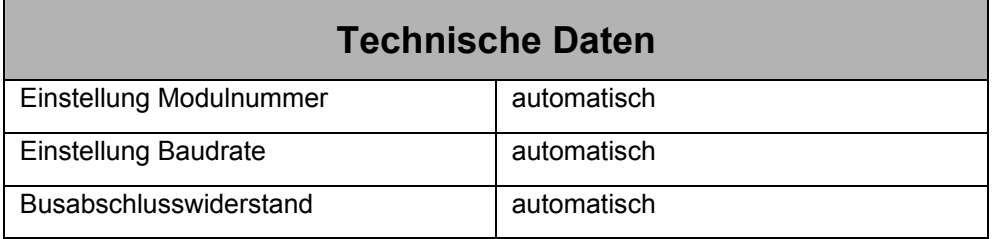

## **4.2 Anschlussbeschreibung**

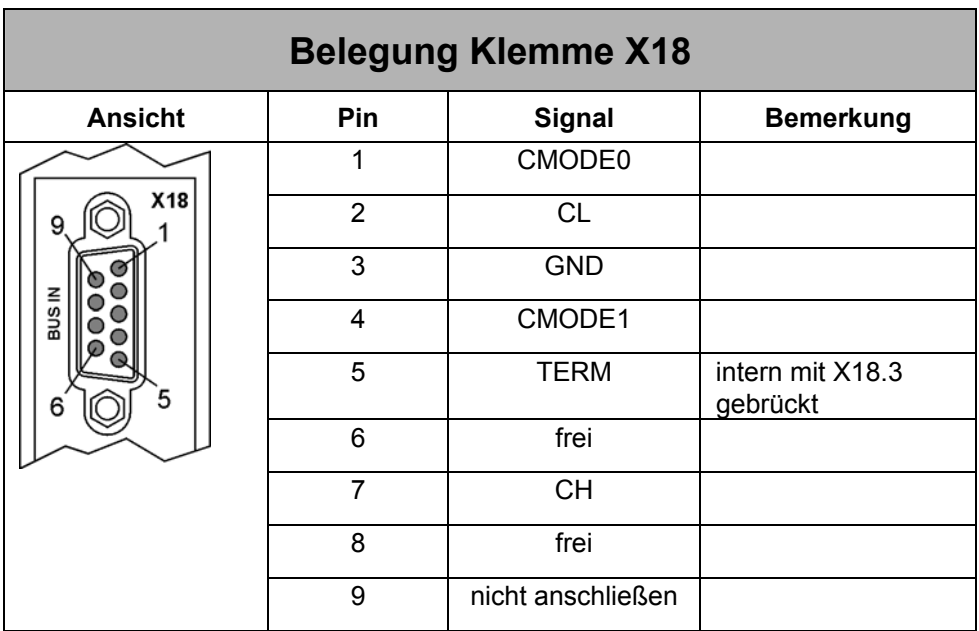

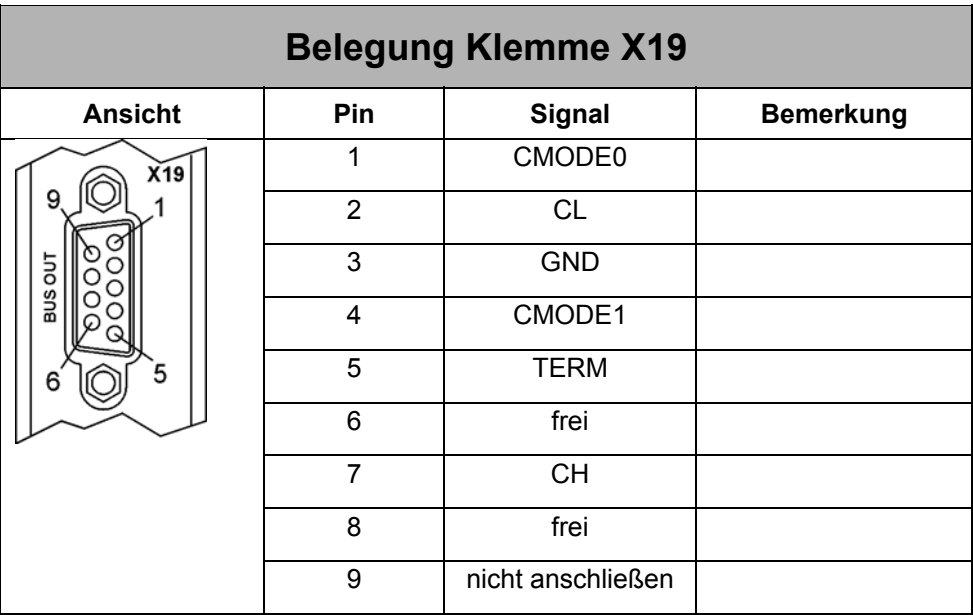

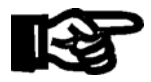

## **Wichtig!**

Zum Abschalten des internen Busabschlusswiderstandes muss Pin X19.5 mit Pin X19.3 am JX3-BN-CAN verbunden werden.

Bei den Original Anschlussleitungen der Jetter AG für den Jetter Systembus ist Pin 3 mit Pin 5 im Stecker gebrückt.

## <span id="page-19-0"></span>**4.3 Modulnummerierung**

Es wird bei der Nummerierung von Modulen am Jetter Systembus zwischen I/O-Modulnummer und Slave-Modulnummer unterschieden. Die Modulnummer ist Teil der Codierung für die Ein- und Ausgangsnummern, sowie für die Registernummern der Erweiterungsmodule, die an den Jetter Systembus angeschlossenen sind.

### **I/O-Modulnummer**

Eine I/O-Modulnummer erhalten alle nicht intelligenten JX2-Module und alle JX3-Module. Die Vergabe der I/O-Modulnummern erfolgt nach folgenden Regeln:

- Die Steuerung erhält immer die I/O-Modulnummer 1.
- Das erste an den Jetter Systembus angeschlossene nicht intelligente JX2-Modul bzw. JX3-Modul erhält die I/O-Modulnummer 2.
- Die Module JX2-PS1 und JX3-PS1 werden nicht mit gezählt.
- Intelligente JX2-Module werden nicht mit gezählt.
- Der erste an den Jetter Systembus angeschlossene JX3-BN-CAN erhält die I/O-Modulnummer 33.

### **Slave-Modulnummer**

Eine Slave-Modulnummer erhalten alle intelligenten JX2-Module und JetMove Antriebe. Die Vergabe der Slave-Modulnummern erfolgt nach folgenden Regeln:

- Die Steuerung erhält immer die Slave-Modulnummer 1.
- Das erste an den Jetter Systembus angeschlossene intelligente JX2-Modul erhält die Slave-Modulnummer 2.
- Nicht intelligente JX2-Module und JX3-Module werden nicht mitgezählt.

### **Beispiel : Modulnummerierung**

In diesem Beispiel sind an einer JC-24x verschiedene Erweiterungsmodule angeschlossen. Die I/O-Modulnummern sind oberhalb, die Slave-Modulnummern unterhalb der Module dargestellt.

<span id="page-20-0"></span>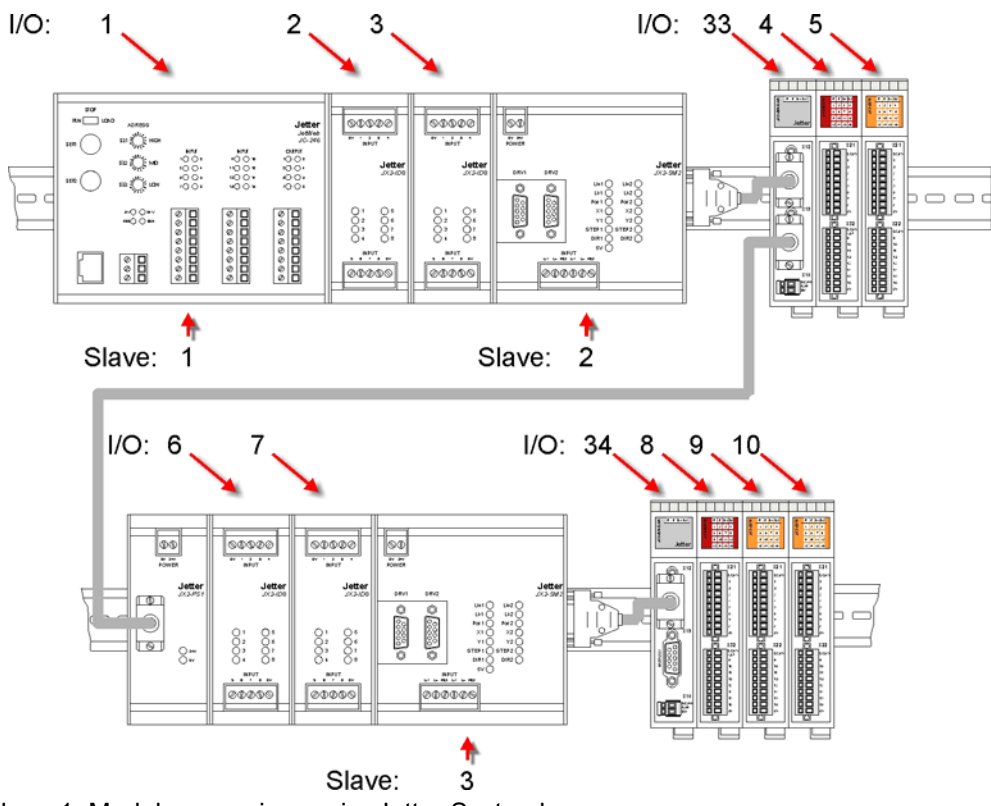

Abbildung 1: Modulnummerierung im Jetter Systembus

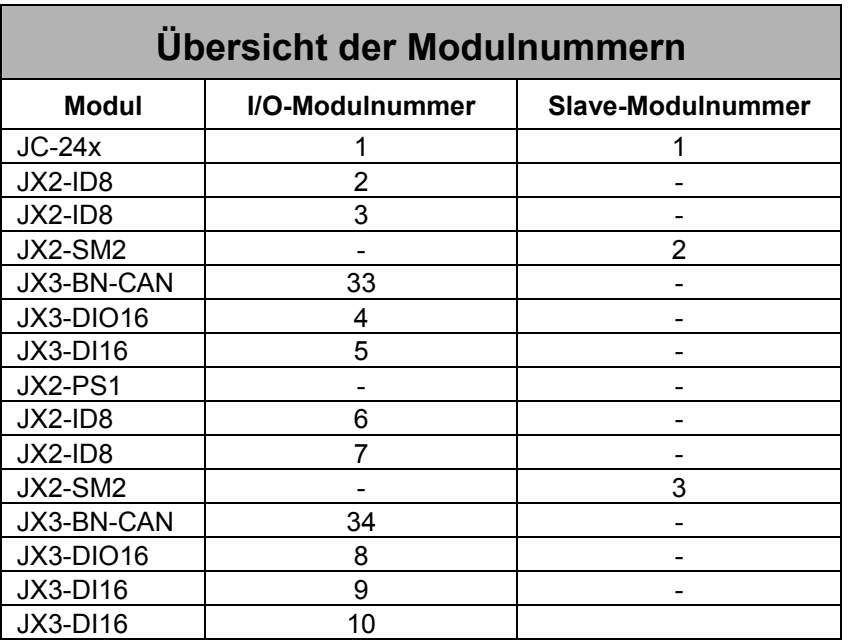

# <span id="page-21-0"></span>**5 Adressierung der Register**

## **5.1 Registerbereich für JX3-Module**

Jedes JX3-Modul verfügt über 10.000 Modulregister. Die Modulregister wiederum sind Registern der Steuerung zugeordnet. Über Register lassen sich Prozess-, Konfigurationsund Diagnosedaten vom Modul JX3-BN-CAN lesen bzw. zum Modul schreiben.

Auf Register kann im Anwenderprogramm der Steuerung, in einem Setup-Fenster von JetSym bzw. in einer Visualisierung direkt zugegriffen werden.

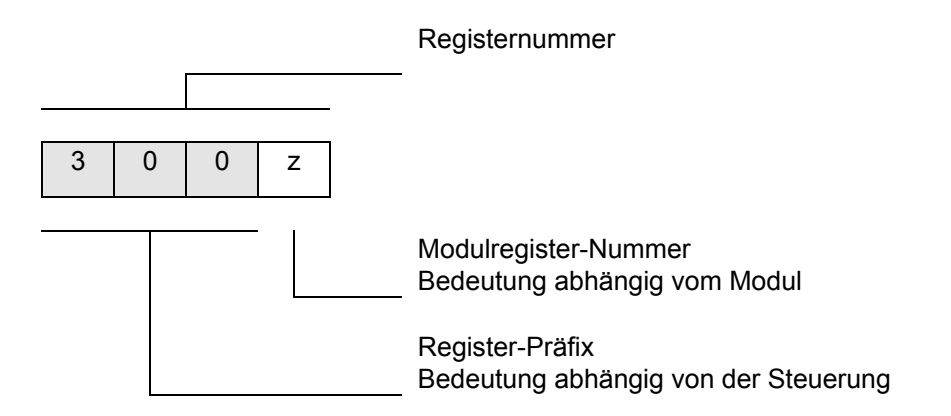

Die Registernummer ergibt sich aus einem Register-Präfix und einer Modulregister-Nummer. Das Register-Präfix ist abhängig von der Position des Moduls JX3-BN-CAN im Jetter Systembus und der verwendeten Steuerung.

Bei der Ermittlung des Register-Präfixes sind folgende Punkte zu berücksichtigen:

- Steuerung (JC-24x, JC-64x, JC-800, JM-D203-JC-24x)
- Submodulsteckplatz (bei JX6-SB, JX6-SB-I)
- I/O-Modulnummer im Jetter Systembus

#### **JX3-I/O-Module bei JC-24x und JM-D203-JC-24x**

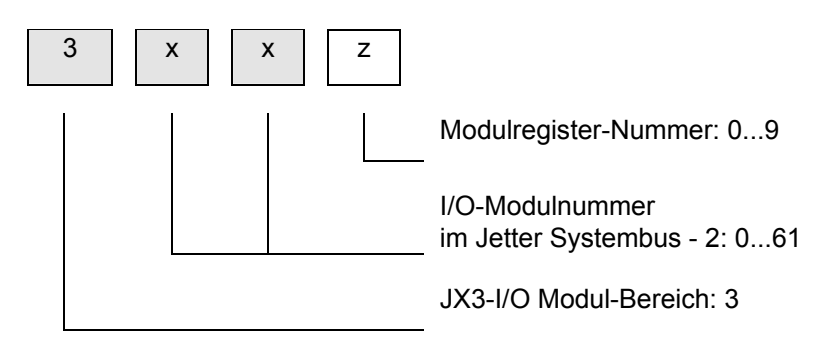

### **JX3-I/O-Module bei JX6-SB(-I) und JC-647**

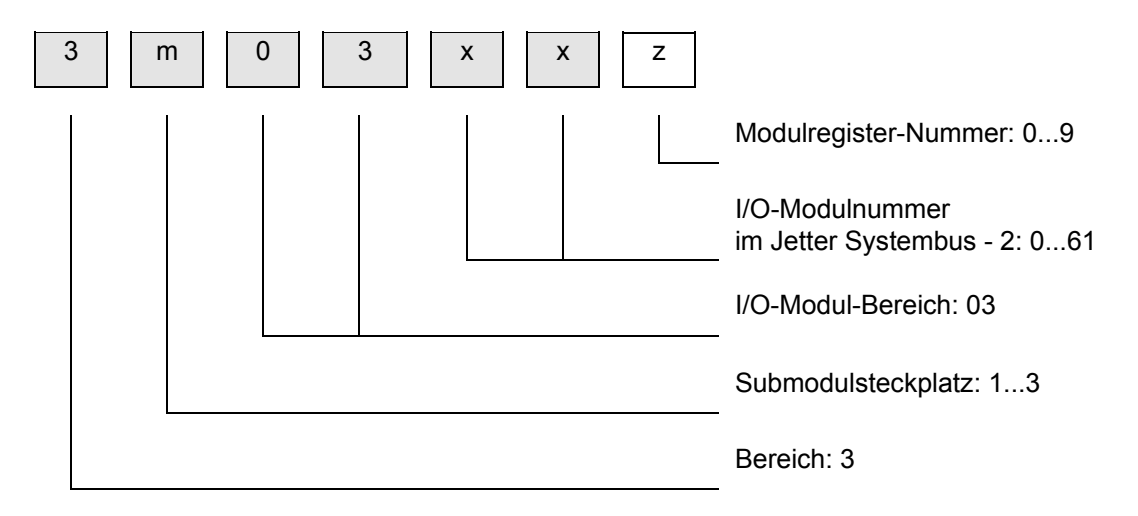

#### **JX3-I/O-Module bei JX6-SB(-I) und JC-800**

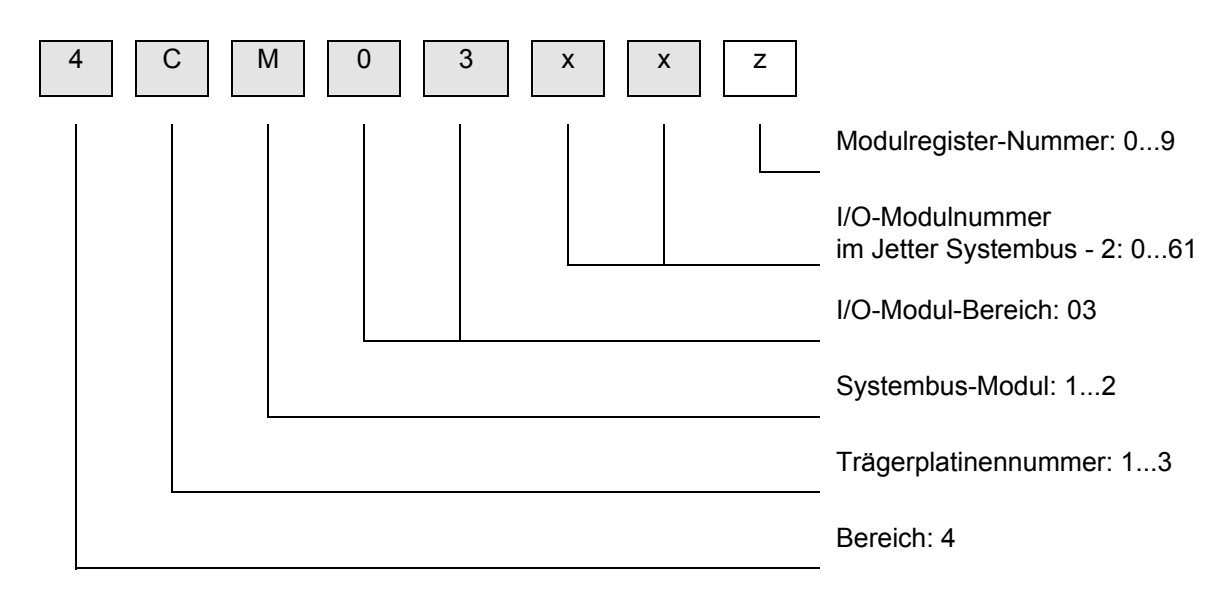

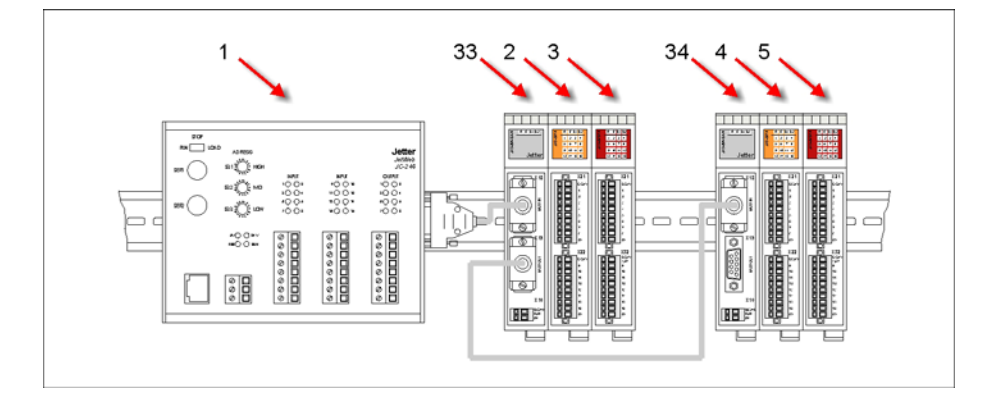

### **Beispiel : Register- und EA-Adressierung eines JX3-Modules im Jetter Systembus**

An eine Steuerung JC-24x (1) sind sechs Module JX3-BN-CAN (33, 34), JX3-DI16 (2, 4) und JX3-DIO16 (3, 5) angeschlossen. Aus dem Steckplatz der Module im Jetter Systembus ergeben sich die in der Tabelle aufgeführten Register- und EA-Nummern.

- Dem Modul JX3-BN-CAN sind im Jetter Systembus keine EA-Nummern zugewiesen.
- Der erste an den JetControl angeschlossene JX3-BN-CAN erhält die I/O-Modulnummer 33.

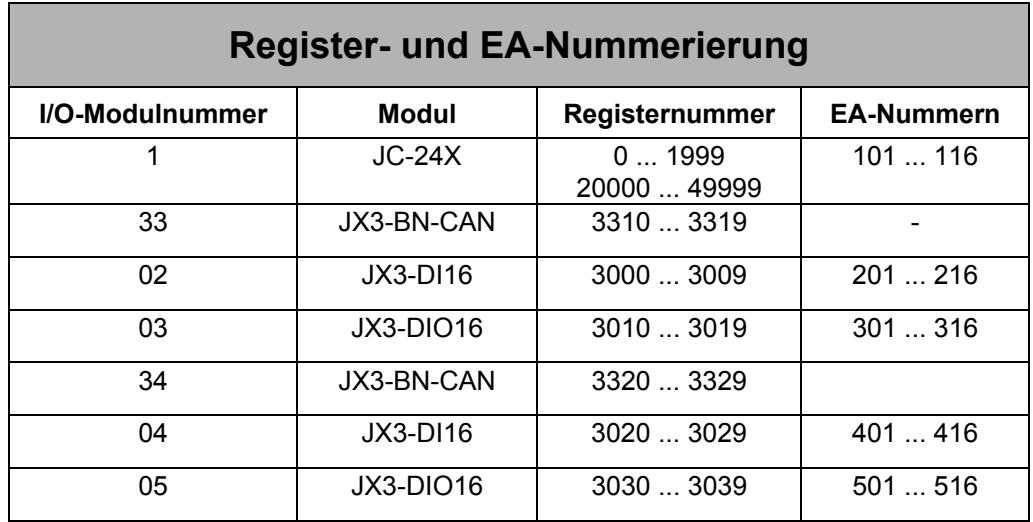

• Das erste JX3-Modul erhält die I/O-Modulnummer 2.

## <span id="page-24-0"></span>**5.2 Indirekter Zugriff auf JX3-Modulregister**

Jedes JX3-Modul besitzt 10.000 Modulregister. Ein Index- und ein Datenregister ermöglichen den Zugriff auf alle 10.000 Modulregister.

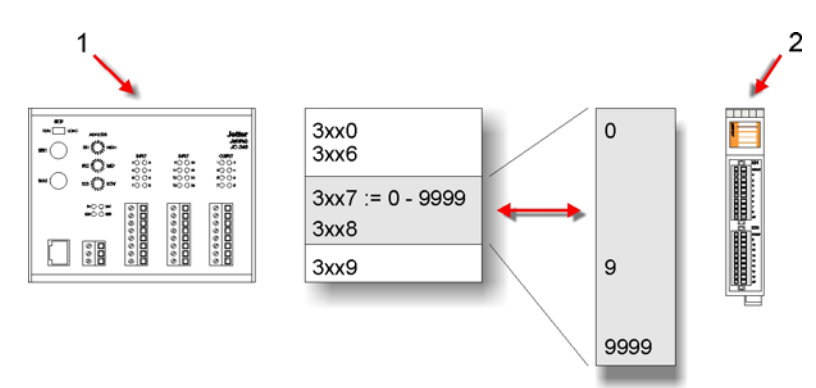

Abbildung 2: Indirekter Registerzugriff auf JX3-Module

In der obigen Abbildung ist der indirekte Zugriff auf die JX3-Modulregister (2) dargestellt. Im Jetter Systembus erfolgt der Zugriff auf JX3-Module über die Registernummern 3xxz (1). Beim indirekten Zugriff wird die Nummer des JX3-Modulregisters in 3xx7 eingetragen. Anschließend kann über 3xx8 auf den Inhalt des JX3-Modulregisters zugegriffen werden.

### **Registernummerierung in Abhängigkeit von der Steuerung**

- Bei Steuerungen JC-24X : Registernummer 3xxz
- Bei Steuerungen JC-647 : Registernummer 3m03xxz
- Bei Steuerungen JC-800 : Registernummer 4CM03xxz

### **Indirekter Registerzugriff im Anwenderprogramm**

• Der indirekte Zugriff auf JX3-Modulregister eines Moduls darf nur innerhalb eines Tasks erfolgen. Erfolgt der indirekte Zugriff aus mehreren Tasks heraus, kann der Index nach einem Taskwechsel überschrieben werden.

<span id="page-25-0"></span>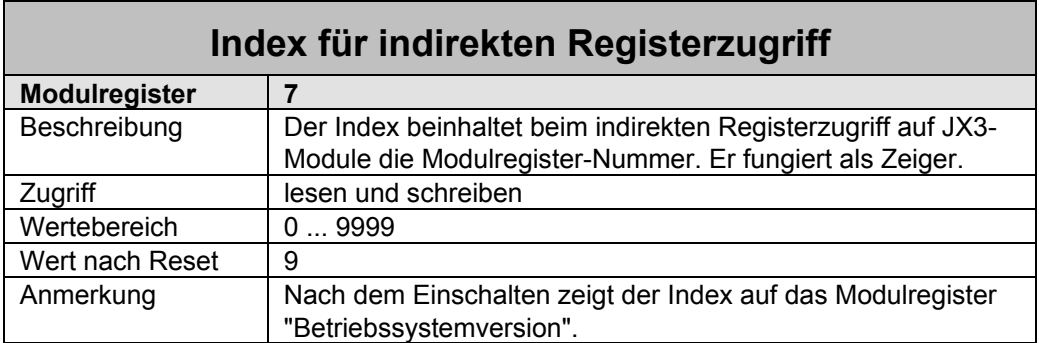

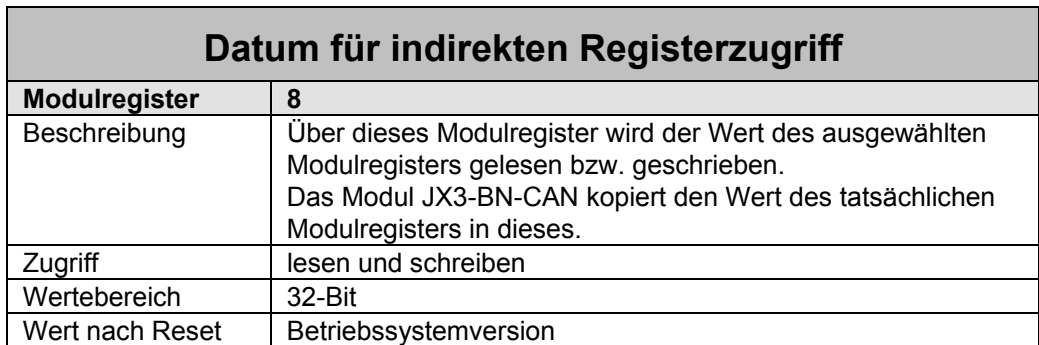

### **Beispiel : Direktes Überprüfen der Kommunikation zu den JX3- Modulen**

Auf einem Modul JX3-BN-CAN soll überprüft werden, ob die Kommunikation zu den angeschlossenen JX3-Modulen aktiv ist. Dazu ist Bit 15 im Register 0 **Status JX3-BN-CAN** abzufragen.

```
VAR
    nm_State : INT at %vl 3310; // Statusregister JX3-BN-CAN 
END_VAR; 
CONST
    c_ComActive = 15; // Bitnummer 
END_CONST; 
TASK 0
    WHEN
    BIT_SET (nm_State, c_ComActive) // Kommunikation aktiv 
    CONTINUE; 
 // ... 
END_TASK;
```
### **Beispiel : Indirektes Lesen der angeschlossenen JX3-Module**

Die Anzahl der JX3-Module, die an einen JX3-BN-CAN angeschlossen sind, soll gelesen werden. Die Anzahl der angeschlossenen JX3-Module steht im Modulregister 256 des JX3-BN-CAN.

Der JX3-BN-CAN hat die I/O-Modulnummer 33.

Im ersten Schritt ist das Index-Register mit der JX3-Modulregister-Nummer 256 zu beschreiben. Im nächsten Schritt kann über das Daten-Register die Anzahl der angeschlossenen Module gelesen werden.

```
VAR
    nm_Index : INT at %vl 3317; // Index-Register 
    nm_Data : INT at %vl 3318; // Daten-Register JX3-BN-CAN 
END_VAR; 
CONST
    c_RegNumModules = 256; // Parameter Nummer 
END_CONST; 
TASK 0
    nm_Index := c_RegNumModules; 
    IF
    nm_Data = 0 // keine Module angeschlossen 
    THEN
    // ... 
    END_IF; 
                                     // ... 
END_TASK;
```
# <span id="page-27-0"></span>**6 Diagnose und Verwaltung**

# **6.1 Diagnose über Leuchtdioden**

Das Modul JX3-BN-CAN verfügt über vier Leuchtdioden.

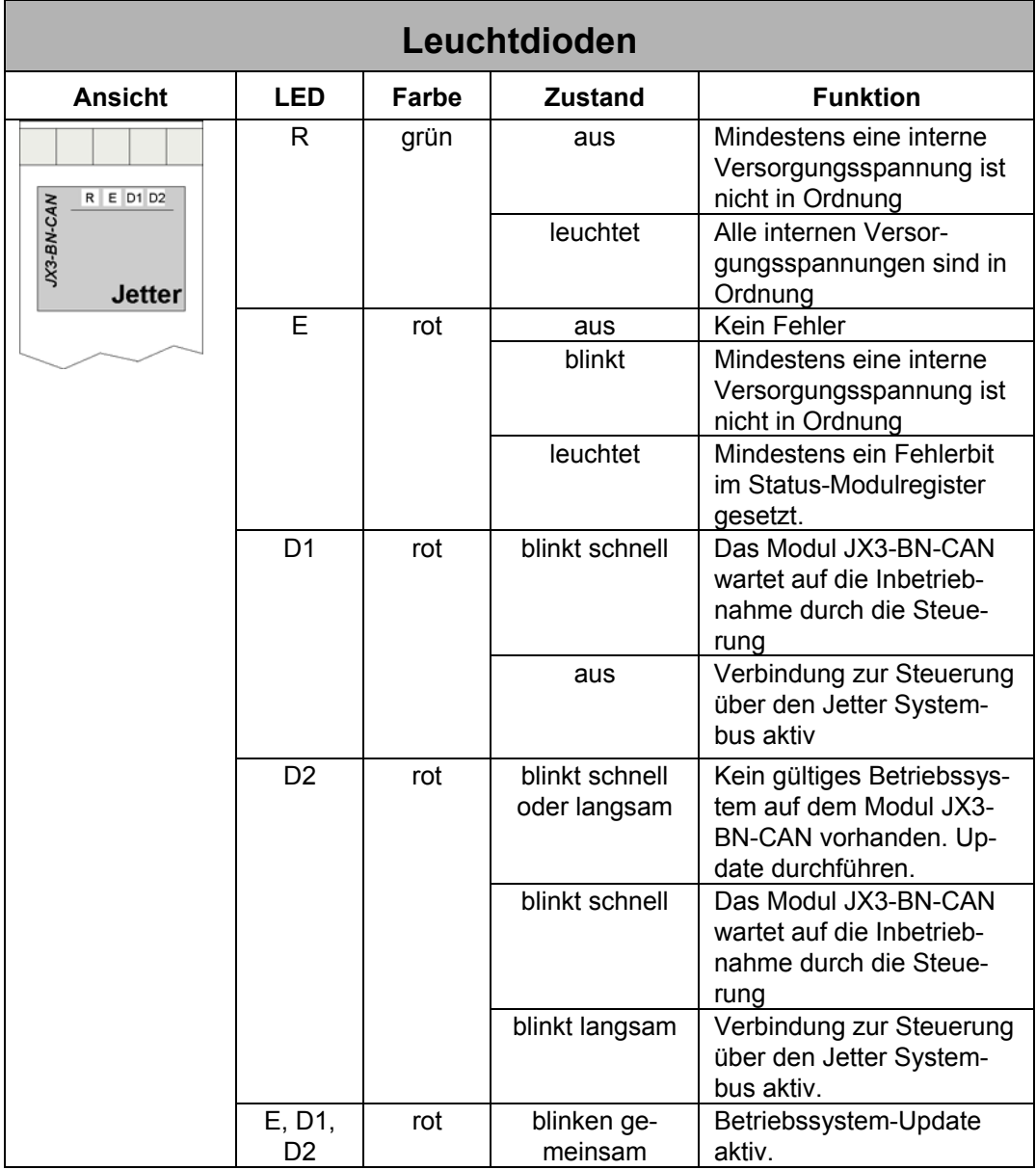

┓

# <span id="page-28-0"></span>**6.2 Diagnose über JX3-Modulregister**

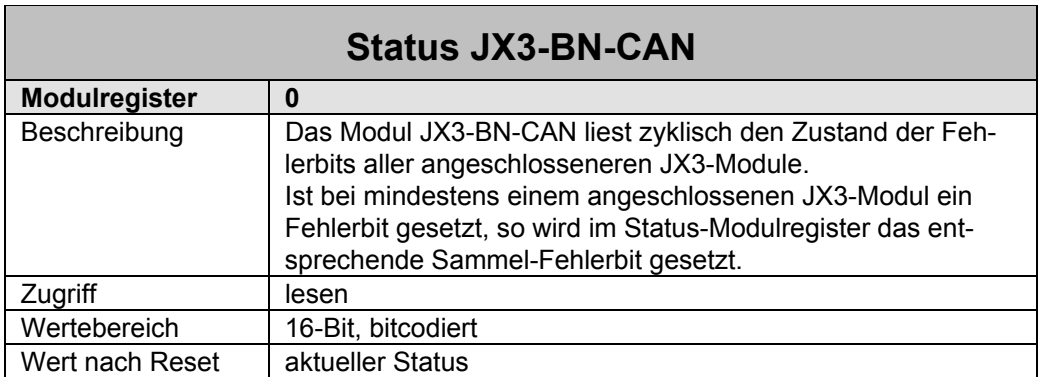

#### **Die Bedeutung der einzelnen Bits im Status-Modulregister:**

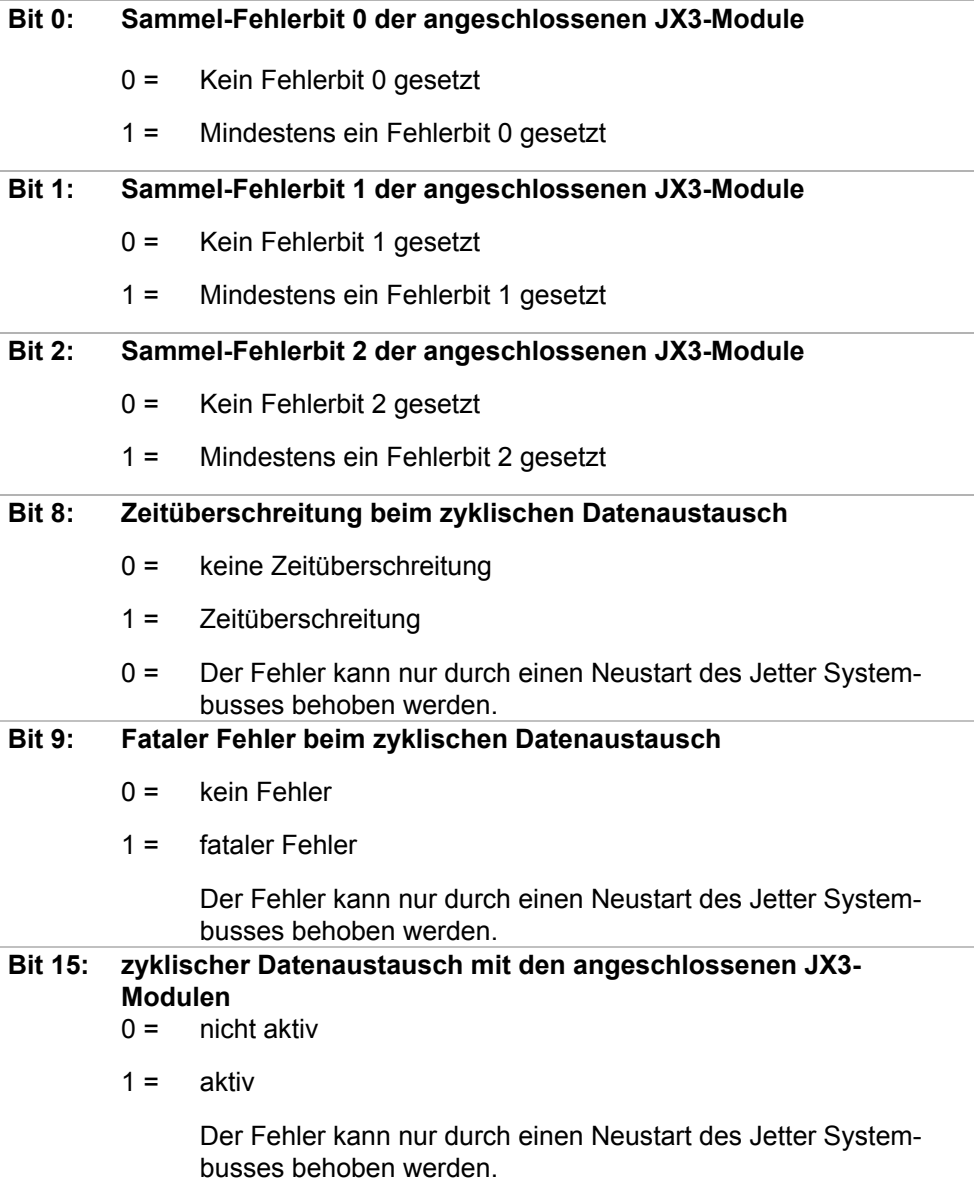

<span id="page-29-0"></span>Die Fehlerbits der einzelnen JX3-Module sind immer im JX3-Modulregister 0 abgebildet. Ein Fehlerbit bzw. ein Sammel-Fehlerbit ist nur so lange gesetzt, wie die Fehlerursache vorhanden ist.

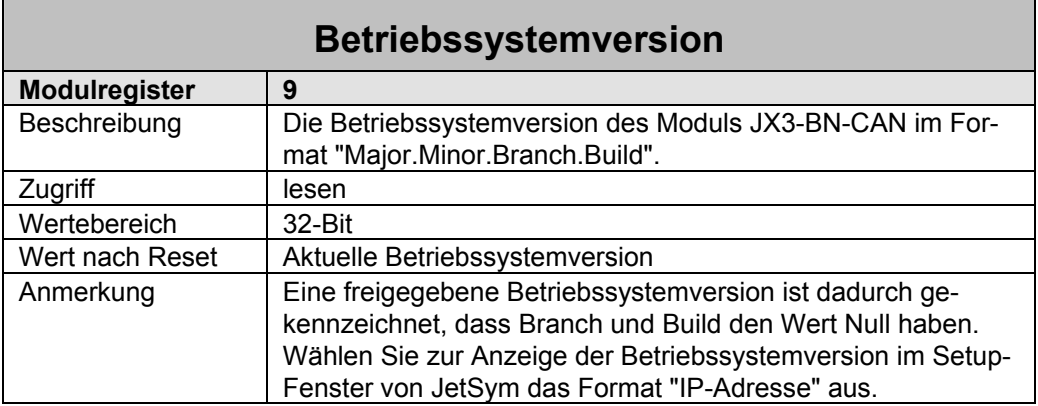

### **Beispiel : Darstellung der Betriebssystemversion als IP-Adresse im Setup-Fenster**

Die Betriebssystemversion eines Moduls JX3-BN-CAN wird in einem Setup-Fenster von JetSym dargestellt. Das Modul JX3-BN-CAN ist an eine Steuerung JC-24x angeschlossen. Die Betriebssystemversion ist über das Register 3319 (2) lesbar.

Über das Kontextmenü der betreffenden Zeile ist das Format "IP-Adresse" anzuwählen. Die Betriebssystemversion wird nun durch Punkte getrennt dargestellt.

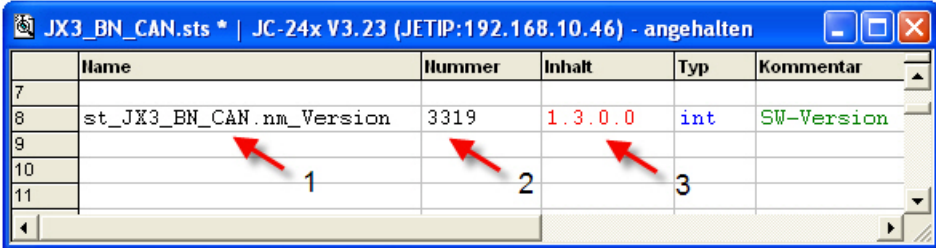

Abbildung 3: SW-Version dargestellt im Format IP-Adresse

Die Betriebssystemversion 1.3.0.0 (3) wird in der Variable st\_JX3\_BN\_CAN.nm\_Version (1) dargestellt.

<span id="page-30-0"></span>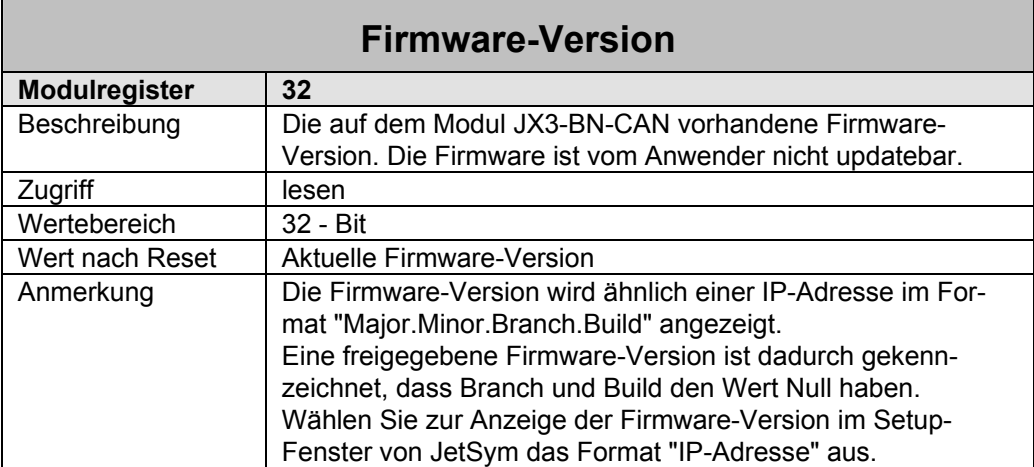

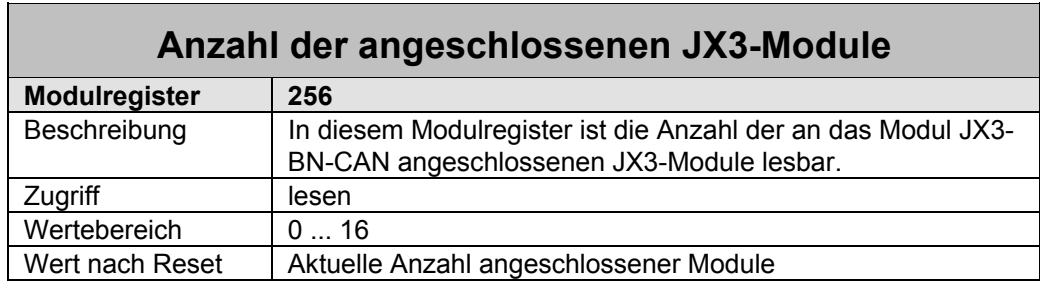

### **Beispiel : Auswerten einer Fehlermeldung über Diagnoseregister**

Im Anwenderprogramm der Steuerung wird das Fehlerregister überwacht. Sobald Bit 9 "Fehler Ausgangstreiber" gesetzt ist, wird in einer Schleife das erste JX3-Modul mit einer Fehlermeldung gesucht. Anschließend wird die I/O-Modulnummer und die Nummer des Statusregisters berechnet.

```
VAR
    n_ModuleErrorBuffer : INT at %vl 100; // Hilfsregister 
    n_Counter : INT at %vl 101; // Hilfsregister 
    pn_State : INT at %vl 102; // Zeiger auf Diagnoseregister 
    n_ModuleNumber : INT at %vl 103;
    ns_Error : INT at %vl 2008; // Fehlerregister 
    ns_ModuleError : INT at %vl 2039; // Diagnose-Fehlerregister 
END_VAR; 
TASK t_Main
    WHEN // auf Fehler warten 
    BIT_SET(ns_Error, 9) 
     CONTINUE;
     n_ModuleErrorBuffer := ns_ModuleError; // Fehlermeldung puffern 
    n_Counter := 0; 
     WHILE n_Counter < 32 DO // Puffer durchsuchen 
     SHIFT_RIGHT(n_ModuleErrorBuffer, 1);
```
<span id="page-31-0"></span>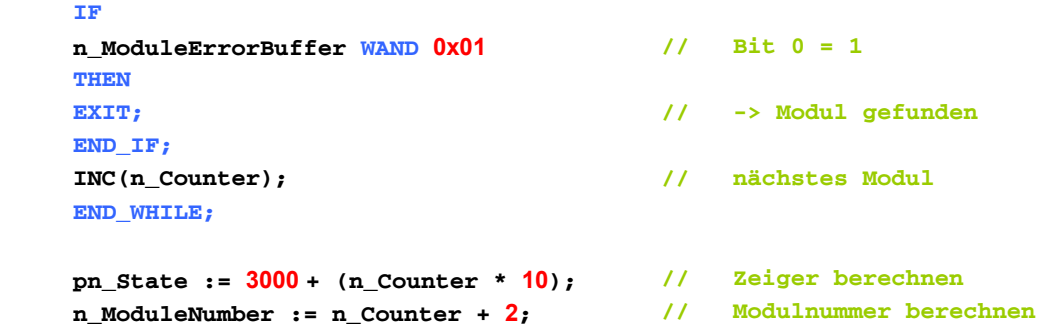

#### **End\_Task;**

## **6.3 Verbindungsüberwachung am Jetter Systembus**

Zwischen der Steuerung und Modul JX3-BN-CAN werden regelmäßig Telegramme über den Jetter Systembus ausgetauscht. Die Steuerung kann dadurch die Verbindung zum Modul JX3-BN-CAN überwachen. Eine unterbrochene Verbindung kann durch einen Neustart des Jetter Systembusses wieder hergestellt werden.

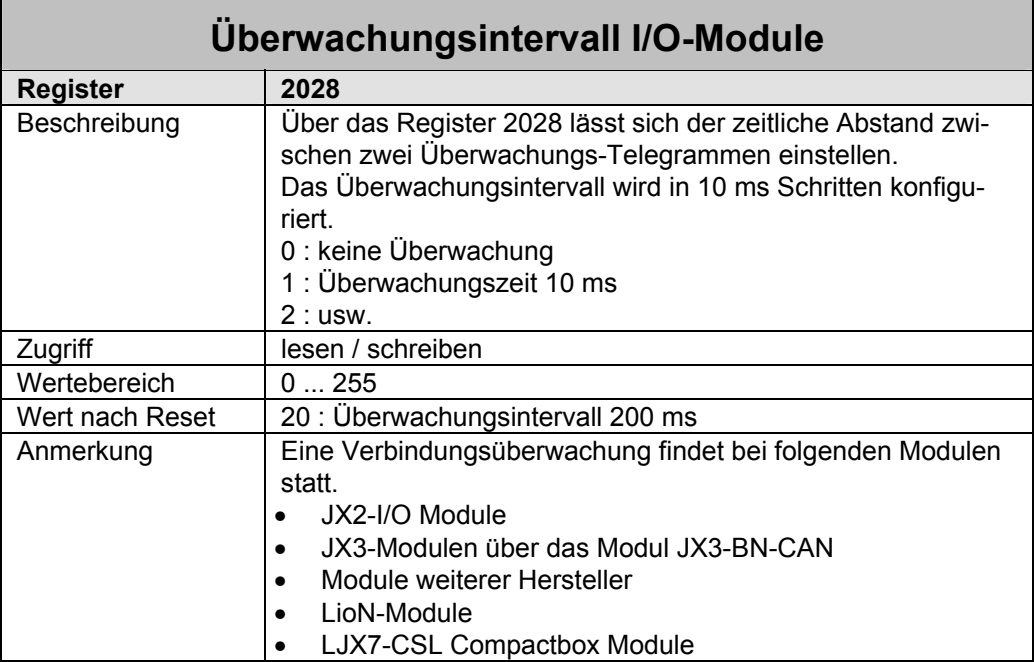

<span id="page-32-0"></span>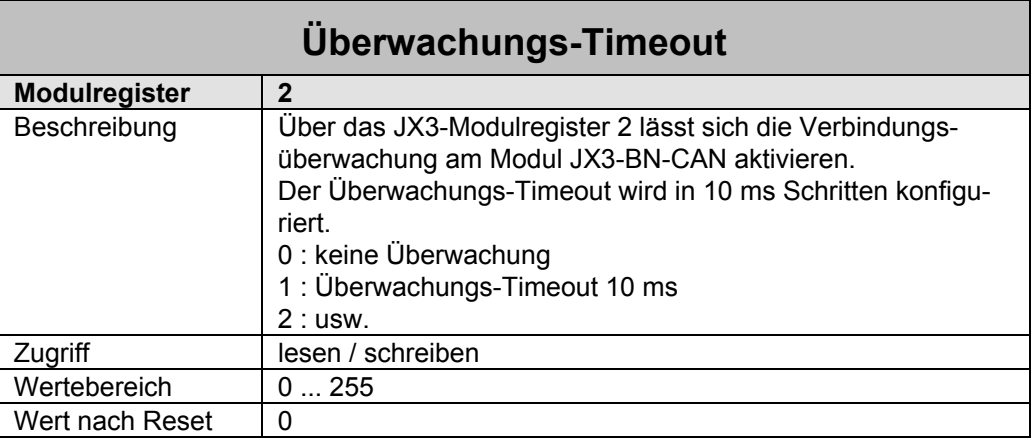

Bei aktiver Überwachung erwartet das Modul JX3-BN-CAN innerhalb des eingestellten Überwachungs-Timeouts mindestens ein Überwachungs-Telegramm von der Steuerung. Wird innerhalb des Überwachungs-Timeouts kein Überwachungs-Telegramm empfangen, so wird der JX3-Systembus gestoppt. Die JX3-Module schreiben an die Ausgänge die konfigurierten Fehlerzustände.

Das Überwachungs-Timeout im JX3-Modulregister 2 muss mindestens doppelt so groß sein, wie das Überwachungsintervall der I/O-Module in Register 2028.

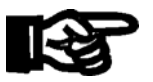

### **Wichtig!**

Bei gestopptem Datenaustausch im JX3-Systembus schreiben die JX3-Module die konfigurierten Fehlerzustände an die Ausgänge.

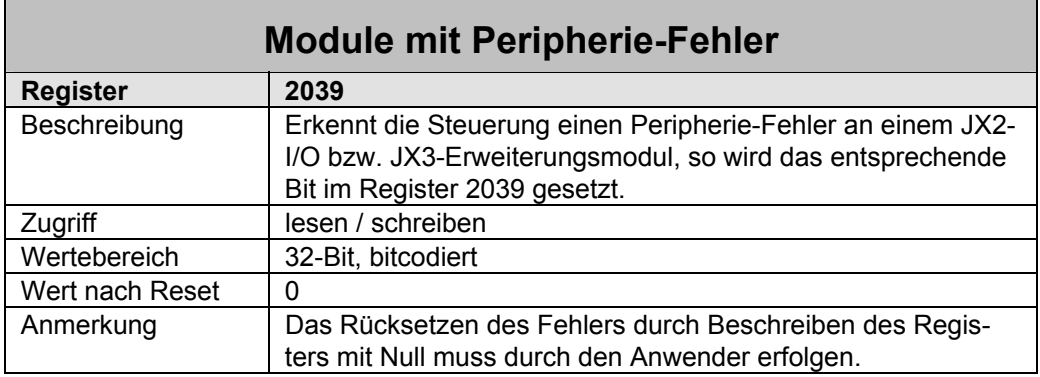

### **Die Bedeutung der einzelnen Bits im Peripherie-Fehler Register:**

Bit 1: 1 = I/O Modul 2 meldet einen Peripherie-Fehler

Bit 2: 1 = I/O Modul 3 meldet einen Peripherie-Fehler

usw.

## <span id="page-33-0"></span>**6.4 Verbindungsüberwachung JX3-Systembus**

Zwischen dem Buskopf JX3-BN-CAN und den angeschlossenen JX3-Modulen werden regelmäßig Telegramme über den JX3-Systembus ausgetauscht. Der Buskopf JX3-BN-CAN und das Modul JX3-BN-CAN können dadurch eine unterbrochene Verbindung erkennen. Eine unterbrochene Verbindung kann durch einen Neustart des JX3-Systembusses wieder hergestellt werden.

Der Buskopf JX3-BN-CAN stoppt unter bestimmten Umständen den Datenaustausch mit den angeschlossenen JX3-Modulen.

- Der Buskopf JX3-BN-CAN hat keine Verbindung mehr zur übergeordneten Steuerung.
- Der Buskopf JX3-BN-CAN hat einen internen Fehler erkannt.

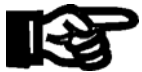

### **Wichtig!**

Bei gestopptem Datenaustausch im JX3-Systembus schreiben die JX3-Module die konfigurierten Fehlerzustände an die Ausgänge.

## **6.5 Elektronisches Data Sheet (EDS)**

In den einzelnen JX3-Modulen sind verschiedene produktionsrelevante Daten remanent abgelegt. Dazu zählen die Seriennummer, die Hardware-Version, usw. Alle Daten sind im so genannten Elektronischen Data Sheet (EDS) zusammen gefasst.

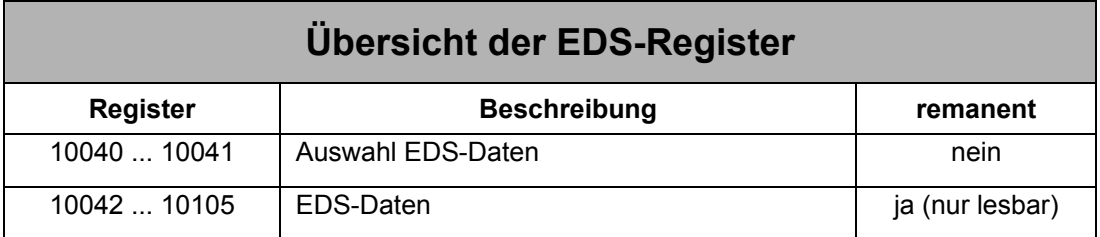

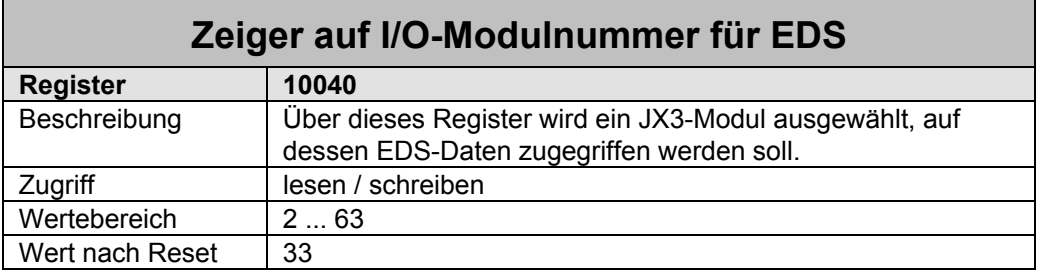

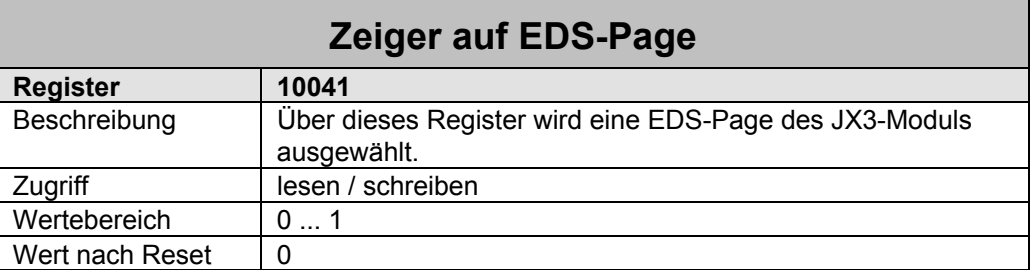

Die EDS-Daten können von der Steuerung über Register gelesen werden. Ein Beschreiben der Daten ist nicht möglich. Zum Lesen der EDS-Daten ist die I/O-Modulnummer in Register 10040 und anschließend die entsprechende EDS-Page in Register 10041 einzutragen. Die EDS-Daten stehen dann - in Abhängigkeit von der gewählten EDS-Page - ab Register 10042. Beim Lesen der EDS-Daten in JetSym muss der entsprechende Typ ausgewählt werden.

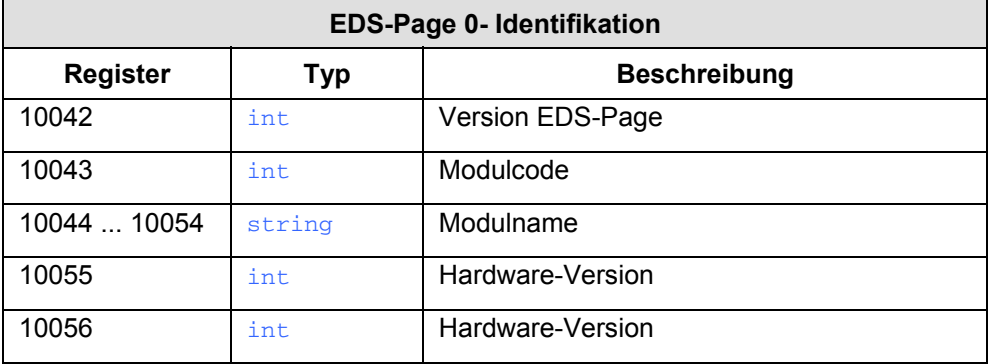

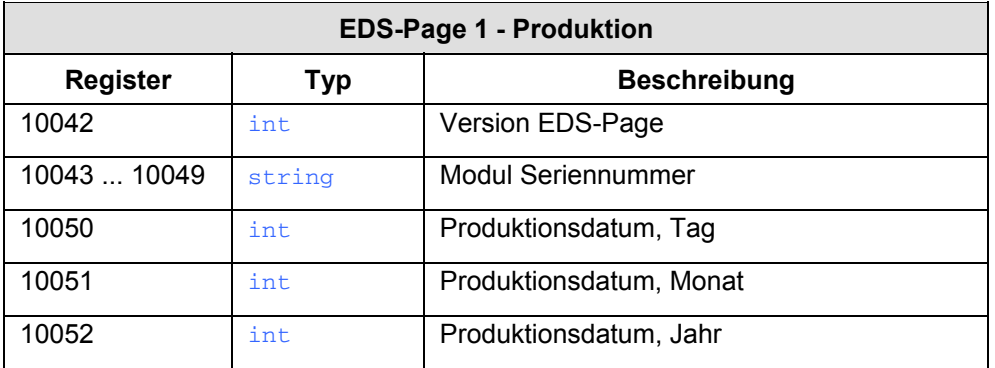

### **Beispiel : Lesen des EDS über das JetSym Setup-Fenster**

Zum Lesen des EDS über das Setup-Fenster von JetSym wird die Struktur der EDS-Pages als Typ definiert. Anschließend werden drei Variablen basierend auf den Typen definiert.

```
TYPE
```
**STRUCT** 

 **JX3\_EDS: // EDS-Auswahl Register** 

```
 ns_Module : INT; 
           ns_page : INT; 
     END_STRUCT; 
      JX3_EDS0: // Register von EDS Page 0 
     STRUCT 
           ns_Version : INT; 
           ns_Code : INT; 
           s_Name : STRING[31]; 
           ns_PCB_Rev : INT; 
           ns_PCB_Opt : INT; 
     END_STRUCT; 
      JX3_EDS1: // Register von EDS Page 1 
     STRUCT
           ns_Version : INT; 
           s_Sernum : STRING[19]; 
           ns_TS_Day : INT; 
           ns_TS_Month : INT; 
           ns_TS_Year : INT; 
     END_STRUCT; 
END_TYPE; 
VAR
     st_EDS : JX3_EDS at %vl 10040; // EDS Auswahl 
     st_EDS0 : JX3_EDS0 at %vl 10042; // EDS Page 0 
     st_EDS1 : JX3_EDS1 at %vl 10042; // EDS Page 1 
END_VAR;
```
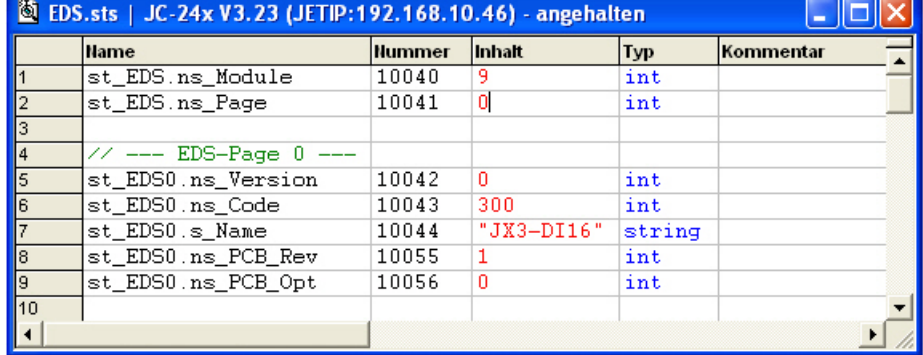

Abbildung 4: EDS Page 0 im Setup-Fenster angezeigt

Im obigen Setup-Fenster wird vom JX3-Modul mit der I/O-Modulnummer 9 (st\_EDS.ns\_Module) die EDS-Page 0 (st\_EDS.ns\_Page) angezeigt.

# **Anhang**

# <span id="page-37-0"></span>**7 Aktuelle Änderungen**

Folgende Änderungen wurden in der Auflage 1.03.2 durchgeführt:

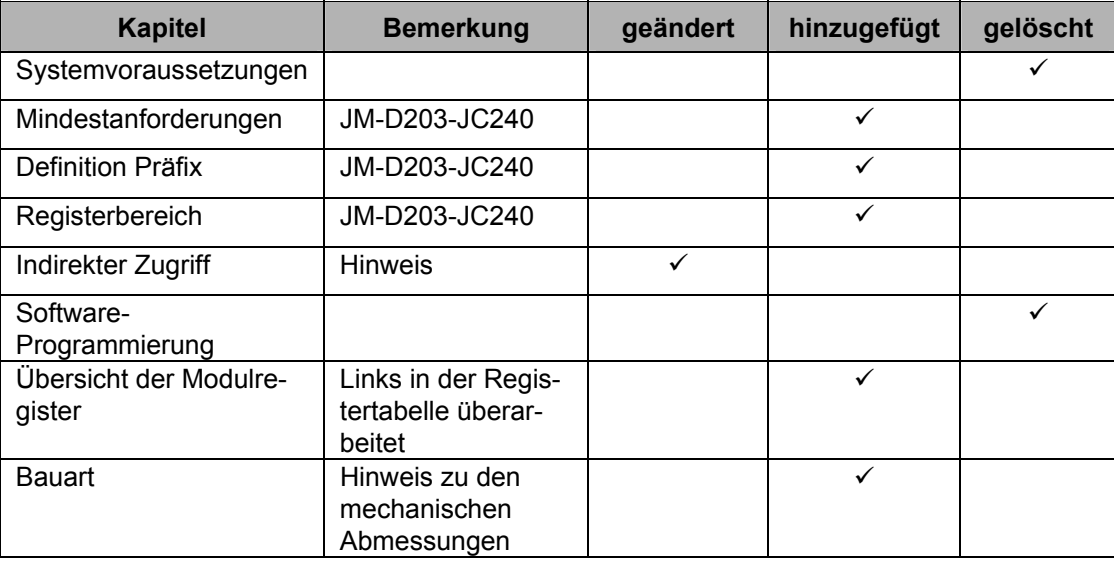

# <span id="page-38-0"></span>**8 Übersicht der Modulregister**

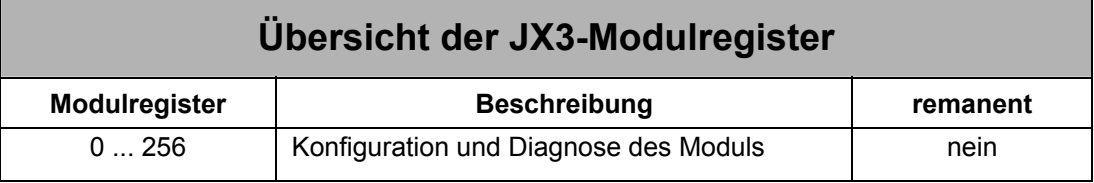

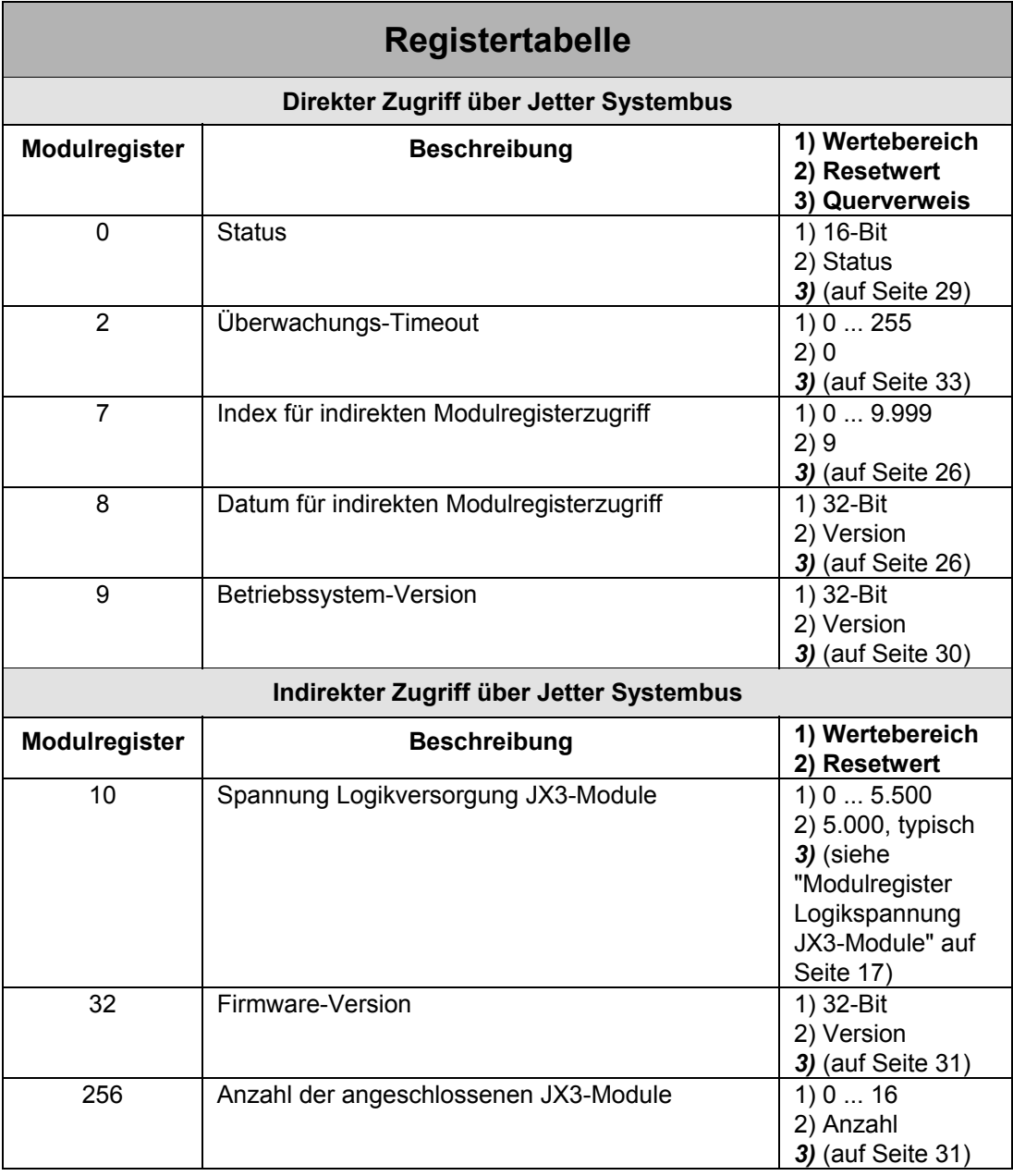

# <span id="page-39-0"></span>**9 Bauart**

## **9.1 Mechanische Abmessungen**

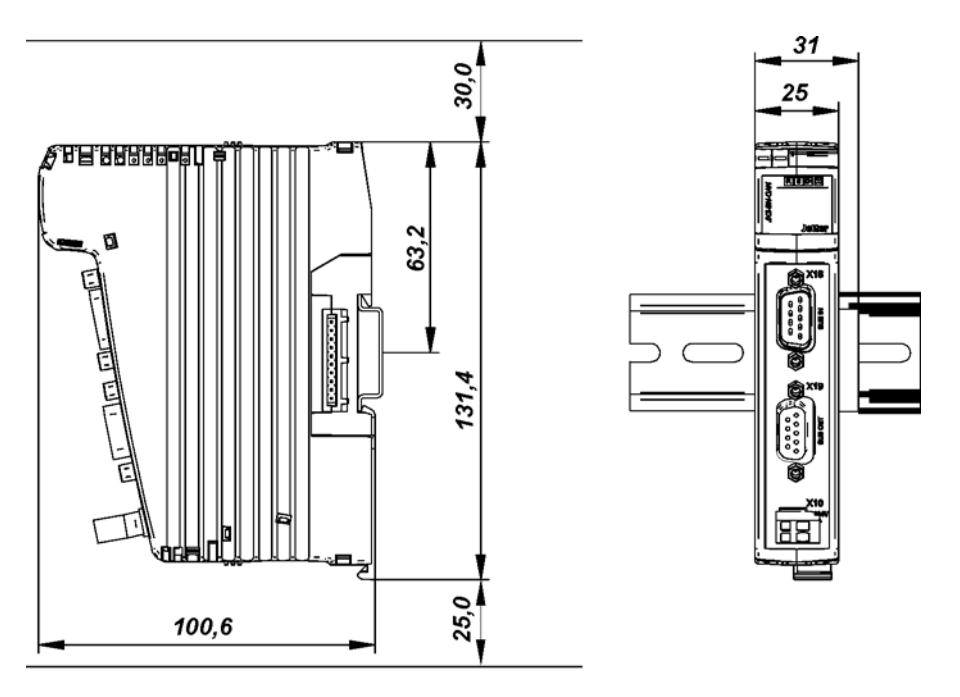

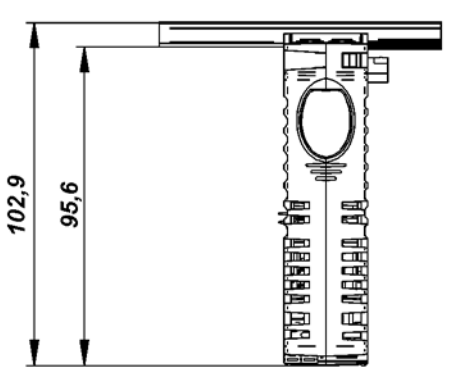

Abbildung 5: Mechanische Abmessungen, montiert auf Hutschiene EN 50022 - 35x7,5

<span id="page-40-0"></span>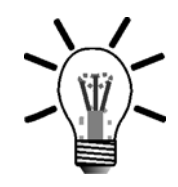

### **Hinweis!**

Bei der Montage der JX3-Module ist oben und unten ein Mindestabstand einzuhalten. Der Mindestabstand oben ist 30 mm, der Mindestabstand unten ist 25 mm.

Der Abstand wird benötigt, um das JX3-Modul vom JX3-Backplane-Modul lösen zu können.

Das erste JX3-Modul benötigt eine Breite von 31 mm. Jedes weitere JX3-Modul vergrößert die Breite einer JX3-Station um 25 mm.

Die Montage der JX3-Module muss senkrecht erfolgen. Nur bei senkrechter Montage ist eine optimale Wärmeabfuhr der Module gewährleistet.

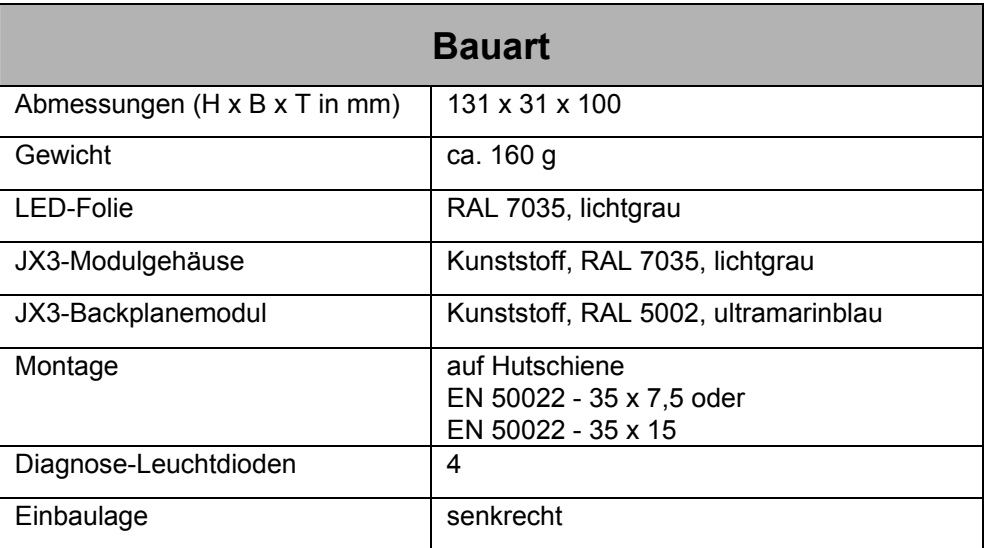

## **9.2 Anschlüsse**

#### **Das Modul JX3-BN-CAN verfügt über folgende Anschlüsse:**

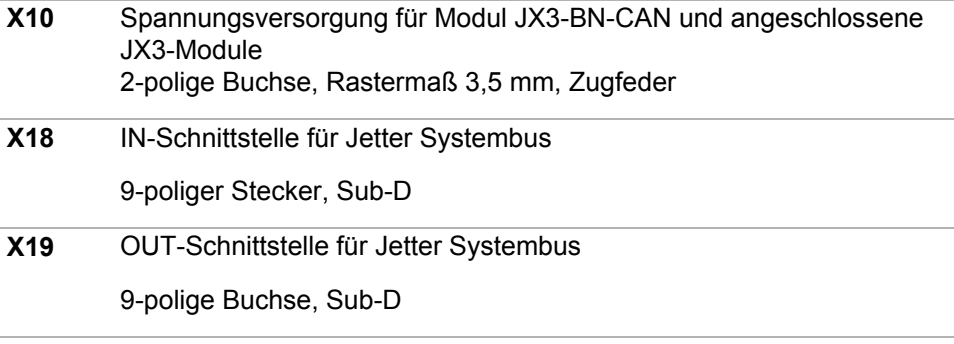

# <span id="page-41-0"></span>**10 Betriebsbedingungen**

## **10.1 Umwelt und Mechanik**

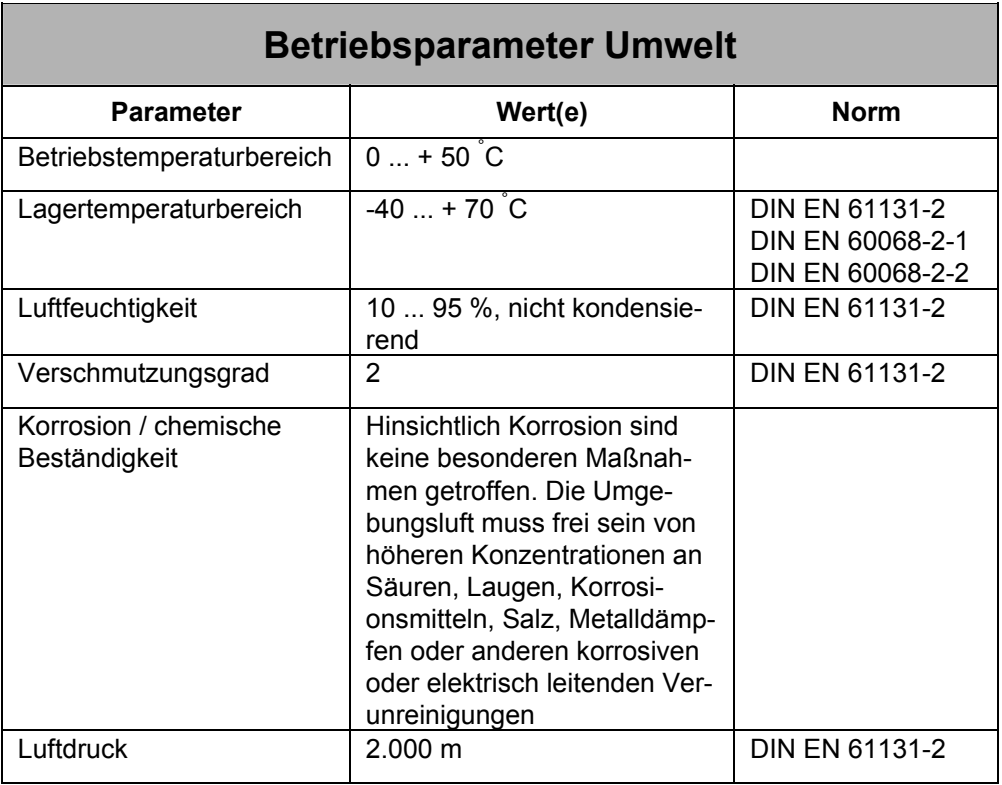

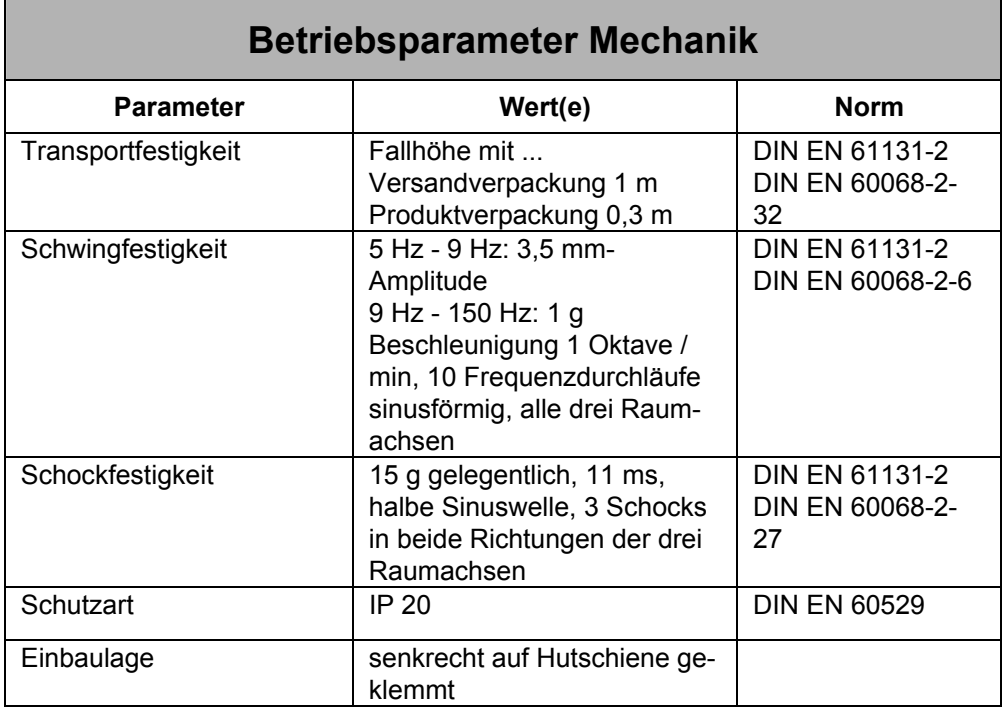

# <span id="page-42-0"></span>**10.2 Gehäuse**

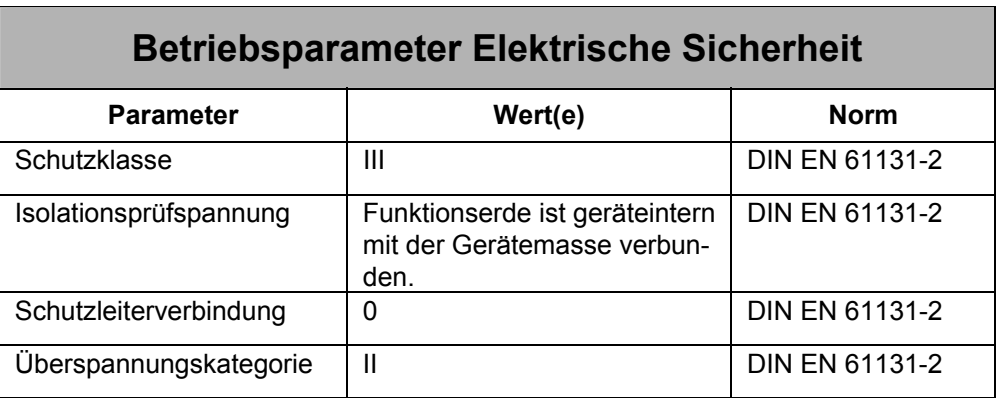

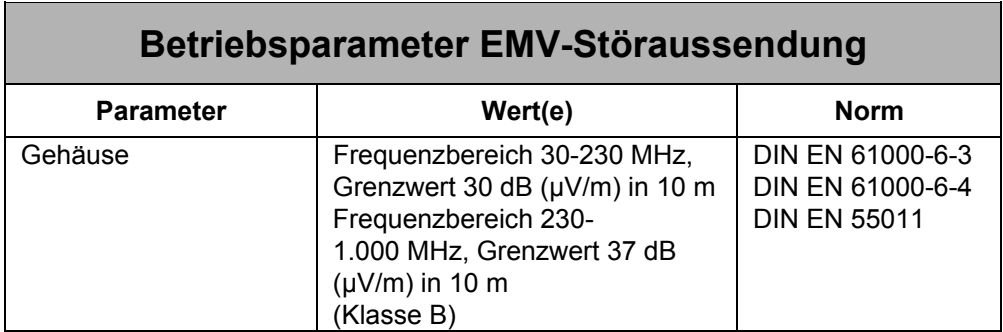

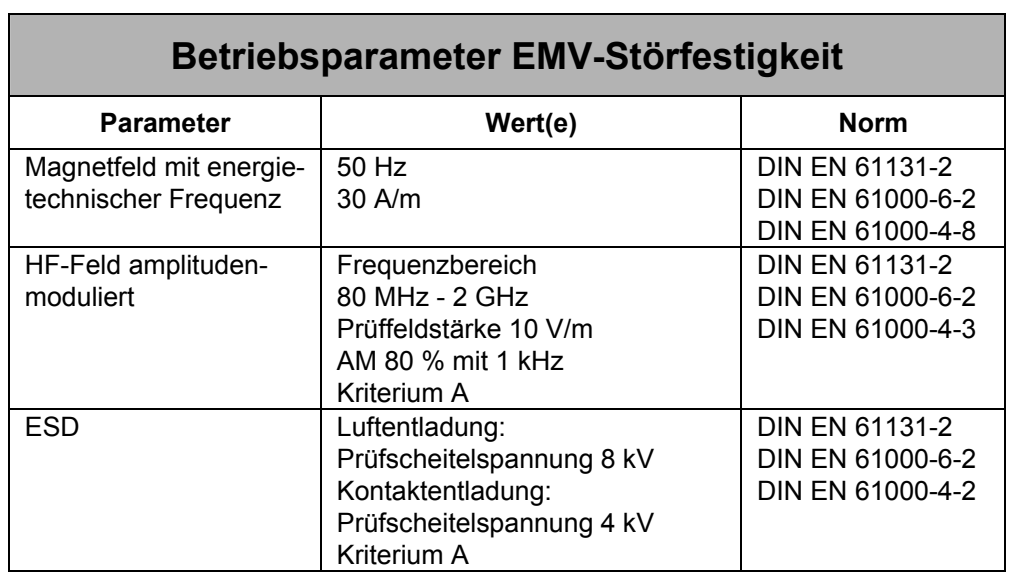

 $\overline{a}$ 

# <span id="page-43-0"></span>**10.3 Gleichstrom Netzeingänge und Netzausgänge**

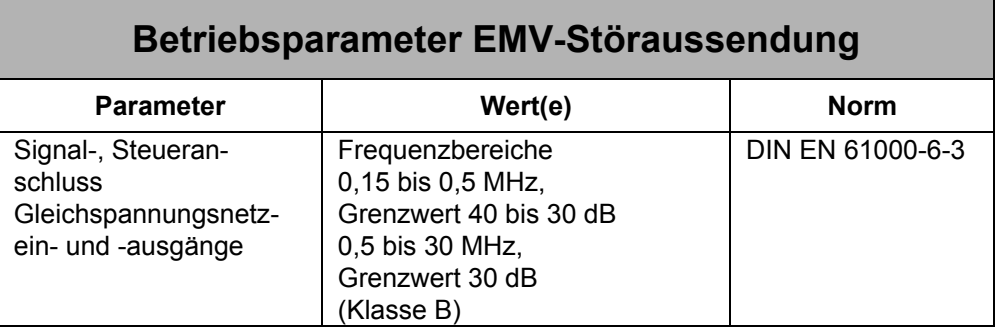

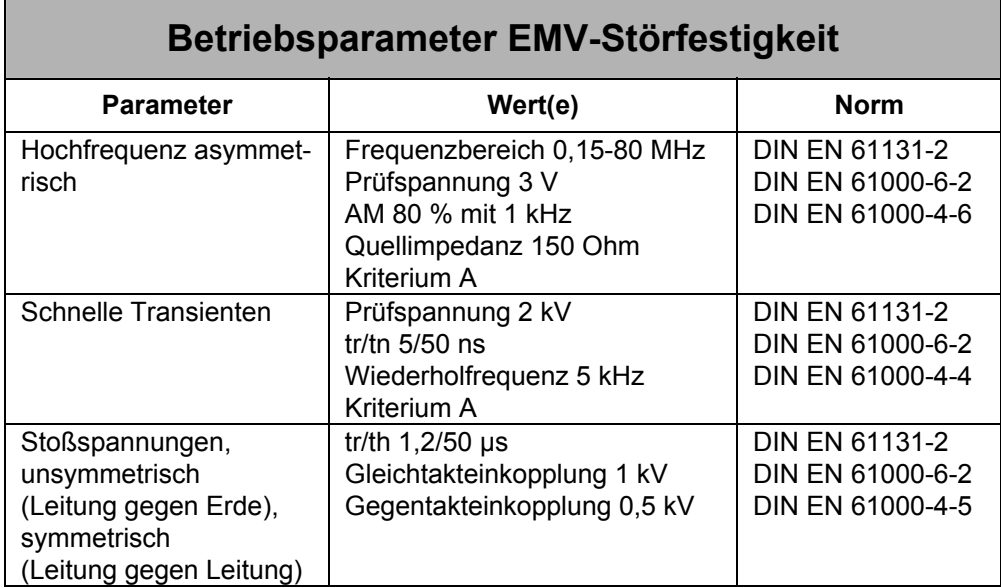

# <span id="page-44-0"></span>**10.4 Geschirmte Daten- und E/A-Leitungen**

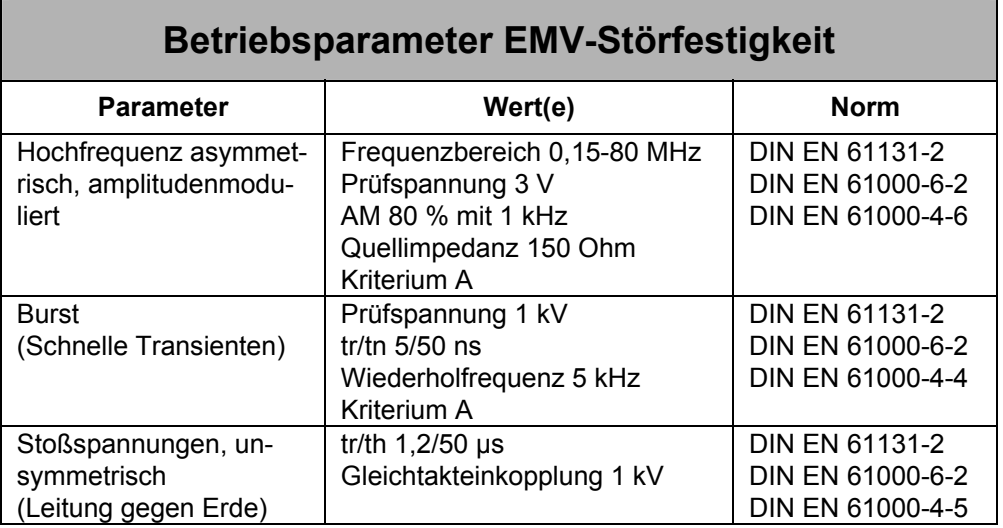

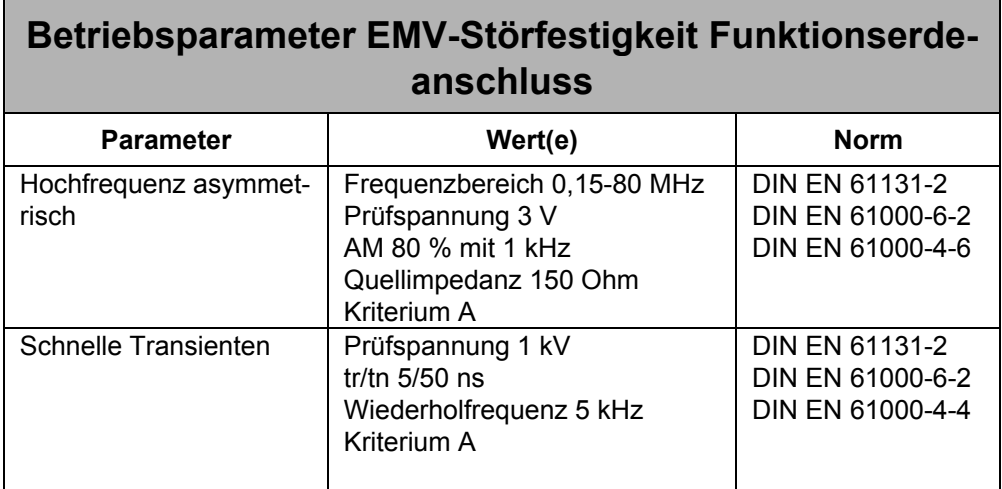

# <span id="page-45-0"></span>**11 Glossar Allgemein**

## **A**

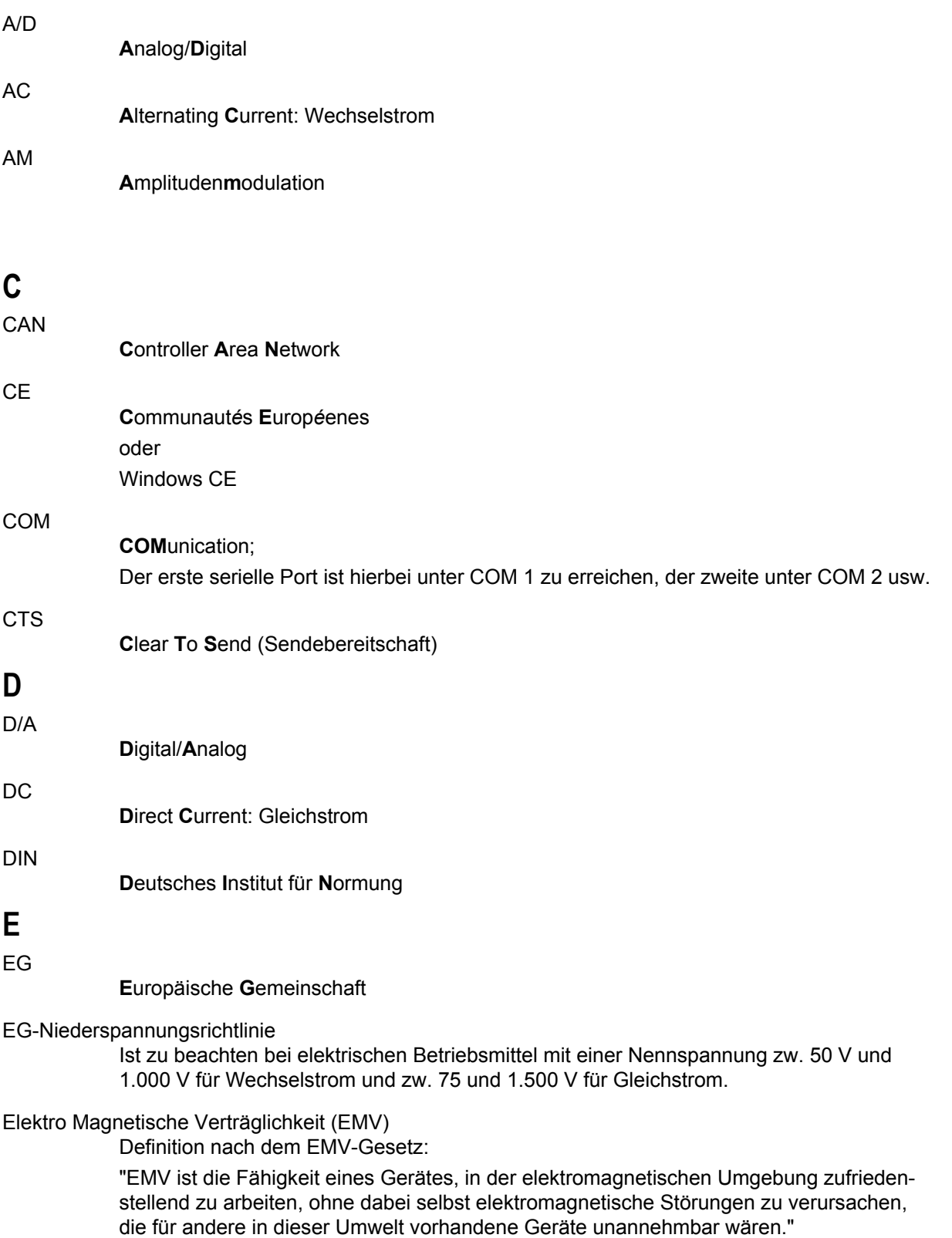

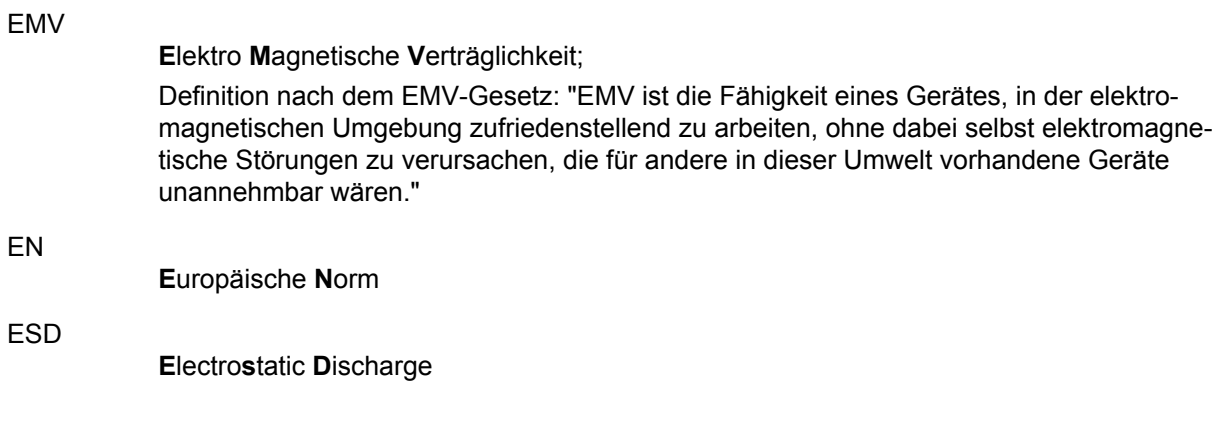

## **F**

Firmware

Startup-Routinen und maschinennahe Software werden in der Firmware gespeichert. Die Firmware nimmt hinsichtlich Änderungsfreundlichkeit eine Zwischenstellung zwischen Software und Hardware ein.

## **G**

#### Gefahrenanalyse

Auszug aus der EG-Maschinenrichtlinie:

Der Maschinenhersteller ist verpflichtet, eine Gefahrenanalyse vorzunehmen, um alle mit seiner Maschine verbundenen Gefahren zu ermitteln; er muss die Maschine dann unter Berücksichtigung seiner Analyse entwerfen und bauen.

### **I**

IEC

**I**nternational **E**lectrotechnical **C**ommision: "Internationale Elektrotechnische Kommision"

### IP

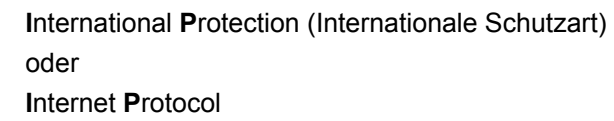

### **J**

### Jetter Systembus

Der Jetter Systembus ist ein Systembussystem mit einer Kabellänge von max. 200 m, mit schnellen Datenübertragungsraten von max. 1 MBit/s. Zudem zeichnet sich der Jetter Systembus durch eine hohe EMV-Störsicherheit aus. Somit eignet sich der Jetter Systembus für räumlich begrenzte Feldbusanwendungen.

### **JetWeb**

Steuerungstechnologie mit Steuerungen, Antriebssystemen, Bediengeräten, Visualisierung, Remote-I/Os und Industrie-PCs. Programmierung mit Multitasking und moderner Ablaufsprache. Kommunikation mit Ethernet-TCP/IP und Nutzung der Web-Technologien.

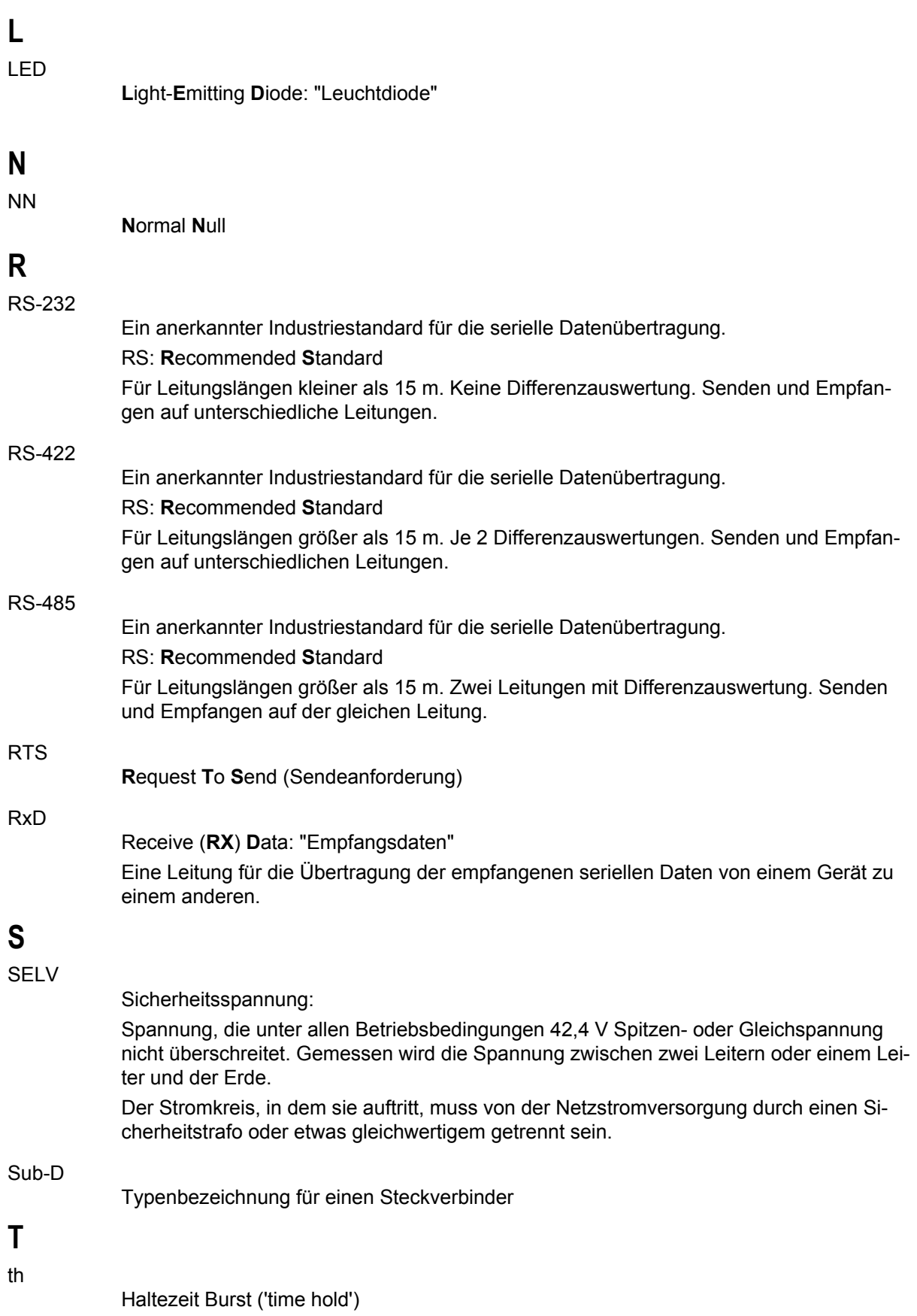

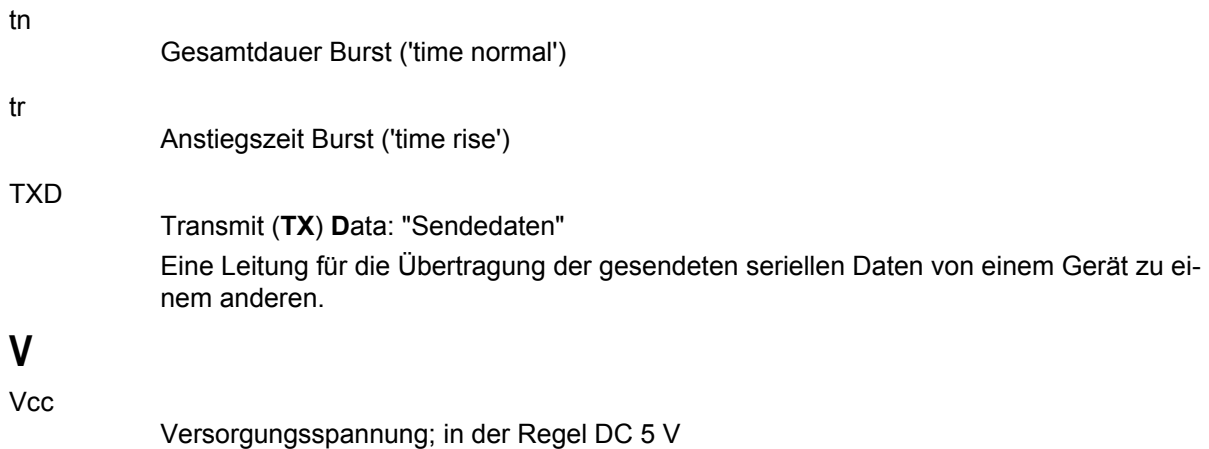

# <span id="page-49-0"></span>**12 Glossar Peripheriemodule**

## **D**

Diagnosebit

Ein Diagnosebit kennzeichnet einen Zustand. Dazu zählen beispielsweise eine fehlende Versorgung der Aktoren oder das Erreichen eines Grenzwertes. Diagnosebits sind über das Status-Register lesbar.

## **E**

### ENC

**Enc**oder: "Kodierer, Verschlüsselungsgerät"

## **F**

### Fehlerbit

Ein Fehlerbit kennzeichnet einen kritischen Fehler, der ein Eingreifen des Anwenders erfordert. Dazu zählen beispielsweise ein Leitungsbruch oder ein Kurzschluss. Fehlerbits sind über das Status-Register lesbar.

### **J**

### JX3-Backplane-Modul

Die JX3-Module sind über das JX3-Backplane-Modul miteinander verbunden (über den Stecker JX3-Systembus). Das JX3-Backplane-Modul wird auf die Hutschiene eingerastet.

#### JX3-Modul

Besteht aus JX3-Modulgehäuse und JX3-Backplane-Modul.

### JX3-Modulgehäuse

Enthält die spezifische Elektronik für das jeweilige JX3-Modul.

#### JX3-Systembus

Die JX3-Module sind über den JX3-Systembus miteinander verbunden.

### **M**

### Modulregister

Jedes Modul verfügt zur Diagnose, Verwaltung und Konfiguration über Modulregister. Die gesamte Registernummer ergibt sich aus der Nummer des Modulregisters und einem Register-Präfix. Das Register-Präfix wiederum ermittelt sich aus der Position des Modules im System.

## **P**

## PID

**P**roportional-**I**ntegral-**D**ifferential (Regler)

## **R**

Register

Auf Register kann im Anwenderprogramm der Steuerung, in einem Setup-Fenster von JetSym bzw. in einer Visualisierung direkt zugegriffen werden. Ein Register ist durch eine Nummer gekennzeichnet, die aus einem Register-Präfix und einer Modulregister-Nummer besteht.

### Register-Präfix

Das Register-Präfix ist ein Teil der Registernummer. Es ermittelt sich aus der Position eines Modules im System. Das Register-Präfix ergibt in Verbindung mit der Modulregister-Nummer die Registernummer.

## **S**

**Stichleitung** 

Offenes Leitungsende am Systembus.

## **U**

#### universal E/A

Mit universal E/A werden kombinierte digitale Ein- / Ausgänge bezeichnet. An einen universal E/A lassen sich Sensoren oder Aktoren anschließen.

## **W**

### Widerstandsthermometer

Ein Widerstandsthermometer ist ein Thermometer, bei dem die Temperatur über die Temperaturabhängigkeit des elektrischen Widerstandes eines Stoffes gemessen wird. Widerstandsthermometer werden oftmals auch als resistive Sensoren bezeichnet. Zu den Widerstandsthermometern zählen beispielsweise Pt100 und Pt1000.

# <span id="page-51-0"></span>**13 Abbildungsverzeichnis**

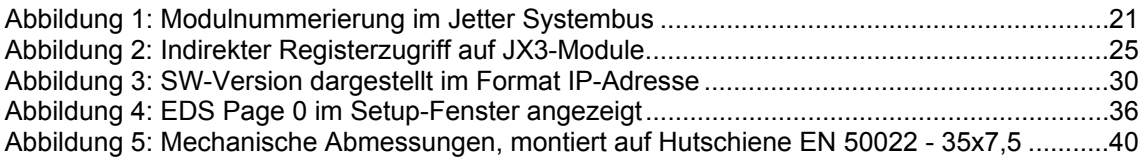

# <span id="page-52-0"></span>**14 Stichwortverzeichnis**

### **A**

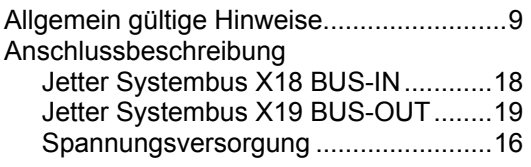

### **B**

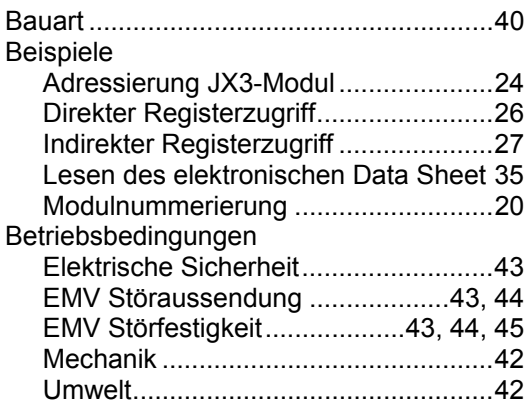

## **D**

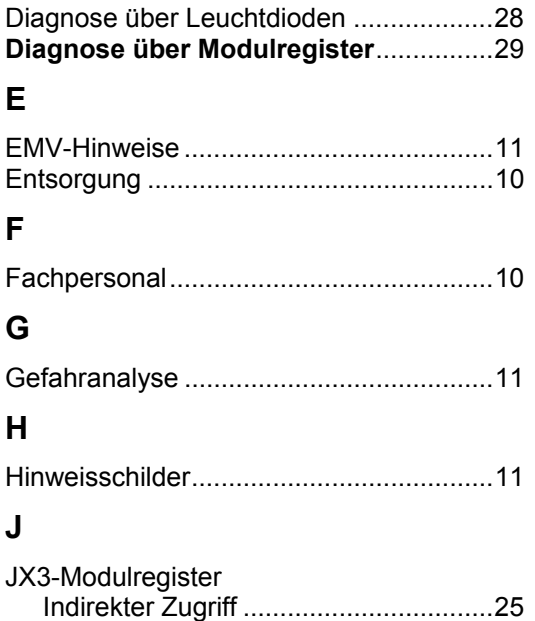

### **L**

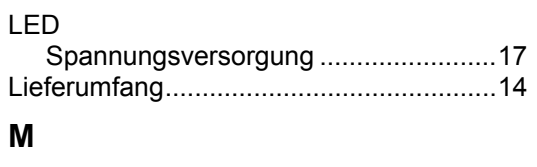

Registertabelle.....................................39 Übersicht .............................................39

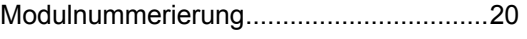

### **N**

Nicht bestimmungsgemäße Verwendung...9

## **P**

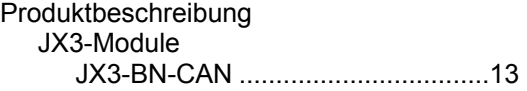

### **R**

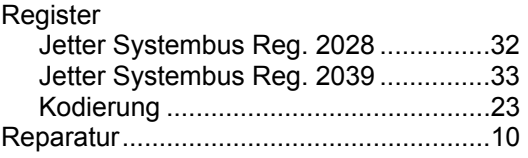

### **S**

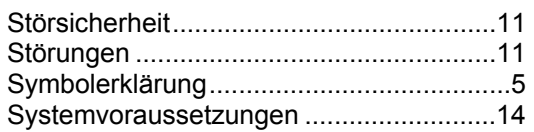

### **T**

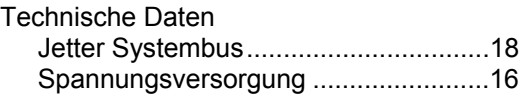

### **U**

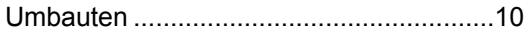

### **W**

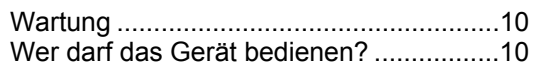

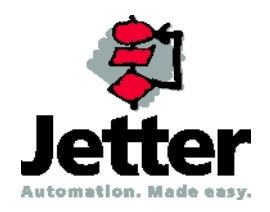

### **Jetter AG**

 Gräterstraße 2 D-71642 Ludwigsburg

## **Deutschland**

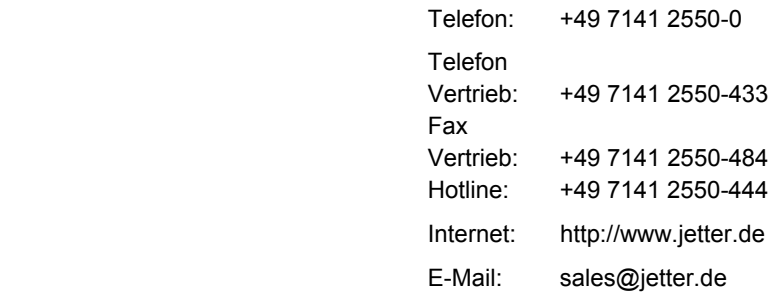

### **Tochtergesellschaften**

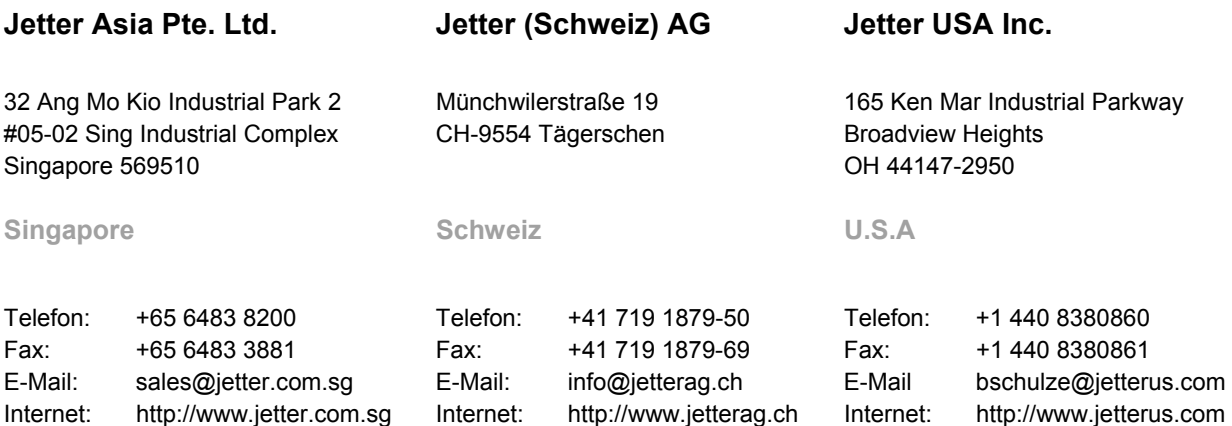